# **Troubleshooting Novell IPX**

NetWare is a network operating system (NOS) and related support services environment created by Novell, Inc., and introduced to the market in the early 1980s. Then, networks were small and predominantly homogeneous, local-area network (LAN) workgroup communication was new, and the idea of a personal computer (PC) was just becoming popular.

**CHAPTER**

**8**

Much of NetWare's networking technology was derived from Xerox Network Systems (XNS), a networking system created by Xerox Corporation in the late 1970s.

By the early 1990s, NetWare's NOS market share had risen to between 50 percent and 75 percent. With more than 500,000 NetWare networks installed worldwide and an accelerating movement to connect networks to other networks, NetWare and its supporting protocols often coexisted on the same physical channel with many other popular protocols, including TCP/IP, DECnet, and AppleTalk. Although networks today are predominately IP, there are some legacy Novel IPX traffic.

# **Novell Technology Basics**

As an NOS environment, NetWare specifies the upper five layers of the OSI reference model. The parts of NetWare that occupy the upper five layers of the OSI model are as follows:

- **•** NetWare Core Protocol (NCP)
- **•** Service Advertisement Protocol (SAP)
- **•** Routing Information Protocol (RIP)

NetWare provides file and printer sharing, support for various applications such as electronic mail transfer and database access, and other services. Like other NOSs, such as the network file system (NFS) from Sun Microsystems, Inc., and Windows NT from Microsoft Corporation, NetWare is based on a client/server architecture. In such architectures, clients (sometimes called workstations) request certain services such as file and printer access from servers.

Originally, NetWare clients were small PCs, whereas servers were slightly more powerful PCs. As NetWare became more popular, it was ported to other computing platforms. Currently, NetWare clients and servers can be represented by virtually any kind of computer system, from PCs to mainframes.

A primary characteristic of the client/server system is that remote access is transparent to the user. This is accomplished through remote procedure calls, a process by which a local computer program running on a client sends a procedure call to a remote server. The server executes the remote procedure call and returns the requested information to the local computer client.

Figure 8-1 illustrates a simplified view of NetWare's best-known protocols and their relationship to the OSI reference model. With appropriate drivers, NetWare can run on any media-access protocol. The figure lists those media-access protocols currently supported with NetWare drivers.

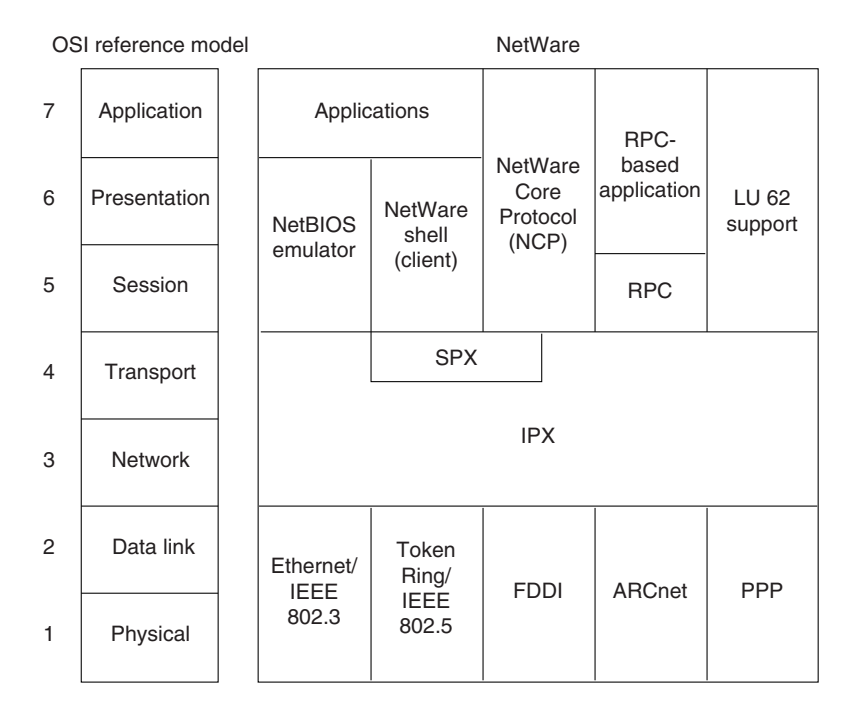

*Figure 8-1 NetWare and the OSI Reference Model*

# **Media Access**

NetWare runs on Ethernet/IEEE 802.3, Token Ring/IEEE 802.5, Fiber Distributed Data Interface (FDDI), Copper Distributed Data Interface (CDDI), and ARCnet. NetWare also works over synchronous wide-area network (WAN) links using the Point-to-Point Protocol (PPP).

# **The Network Layer**

Internetwork Packet Exchange (IPX) is Novell's original network layer protocol. When a device to be communicated with is located on a different network, IPX routes the information to the destination through any intermediate networks. Figure 8-2 shows the IPX packet format.

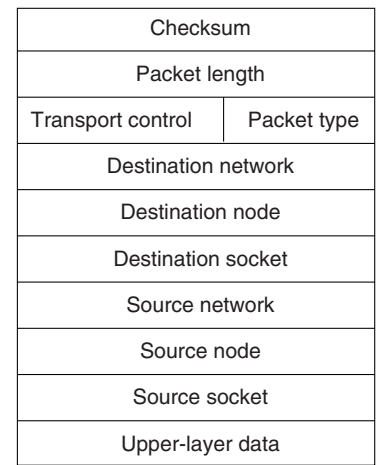

#### *Figure 8-2 IPX Packet Format*

The fields of the IPX packet are as follows:

- **Checksum—A** 16-bit field that is set to ones.
- **• Packet length**—A 16-bit field that specifies the length, in bytes, of the complete IPX datagram. IPX packets can be any length, up to the media maximum transmission unit (MTU) size. There is no packet fragmentation.
- **• Transport control**—An 8-bit field that indicates the number of routers that the packet has passed through. When the value of this field reaches 15, the packet is discarded under the assumption that a routing loop might be occurring. With the use of NetWare Links State Protocol (NLSP), an IPX packet can travel up to 127 hops to reach a destination.
- **Packet type—An** 8-bit field that specifies the upper-layer protocol to receive the packet's information. Two common values for this field are 5, which specifies Sequenced Packet Exchange (SPX), and 17, which specifies the NetWare Core Protocol (NCP).
- **• Destination network (32-bit field), Destination node (48-bit field), and Destination socket (16-bit field)**—Fields that specify destination information.
- **• Source network (32-bit field), Source node (48-bit field), and Source socket (16-bit field)**—Fields that specify source information.
- **• Upper-layer data**—Information for upper-layer processes. This section of the packet is also referred to as the Higher Level Protocol Headers headers of the higher level NetWare protocols such as NCP or SPX. These headers occupy the data position of the IPX packet.

Although IPX was derived from XNS, it has several unique features. From the standpoint of routing, the encapsulation mechanisms of these two protocols represent the most important difference. Encapsulation is the process of packaging upper-layer protocol information and data into a frame. For Ethernet, XNS uses standard Ethernet encapsulation, whereas IPX packets are encapsulated in Ethernet Version 2.0 or IEEE 802.3, without the IEEE 802.2 information that typically accompanies these frames. Figure 8-3 illustrates Ethernet, standard IEEE 802.3, and IPX encapsulation.

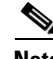

**Note** NetWare 4.0 supports encapsulation of IPX packets in standard IEEE 802.3 frames. It also supports Subnetwork Access Protocol (SNAP) encapsulation, which extends the IEEE 802.2 headers by providing a type code similar to that defined in the Ethernet specification.

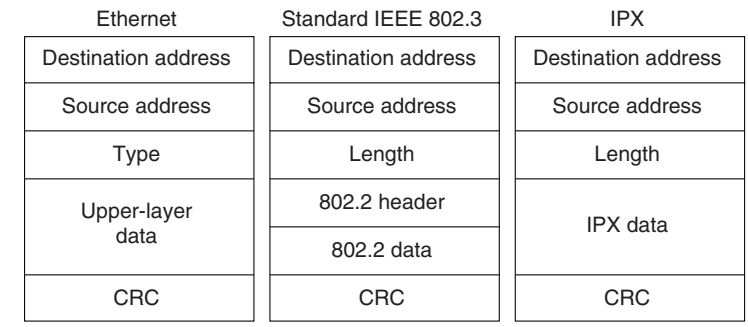

#### *Figure 8-3 Ethernet, IEEE 802.3, and IPX Encapsulation Formats*

To route packets in an internetwork, IPX uses a dynamic routing protocol called the Routing Information Protocol (RIP). Like XNS, RIP was derived from work done at Xerox for the XNS protocol family.

In addition to the difference in encapsulation mechanisms, Novell added a protocol called the Service Advertising Protocol (SAP) to its IPX protocol family. SAP allows nodes that provide services (such as file servers and print servers) to advertise their addresses and the services that they provide.

Novell also supports IBM logical unit (LU) 6.2 network addressable units (NAUs). LU 6.2 allows peer-to-peer connectivity across IBM communication environments. Using NetWare's LU 6.2 capability, NetWare nodes can exchange information across an IBM network. NetWare packets are encapsulated within LU 6.2 packets for transit across the IBM network.

#### **The Transport Layer**

Sequenced Packet Exchange (SPX) is the most commonly used NetWare transport protocol. Novell derived this protocol from the XNS Sequenced Packet Protocol (SPP). As with the Transmission Control Protocol (TCP) and many other transport protocols, SPX is a reliable, connection-oriented protocol that supplements the datagram service provided by Layer 3 protocols.

SPX is noted by Novell's documentation as follows: "SPX (Sequenced Packet Exchange) is a protocol within IPXODI. SPX is derived from Novell's IPX using the Xerox Sequenced Packet Protocol. It enhances the IPX protocol by supervising data sent out across the network."

Novell also offers Internet Protocol (IP) support in the form of User Datagram Protocol (UDP)/IP encapsulation of other Novell packets, such as SPX/IPX packets. IPX datagrams are encapsulated inside UDP/IP headers for transport across an IP-based internetwork. NetWare 5.0 runs native IP, but the previous versions can run IP in the form mentioned previously or NetWare/IP.

## **Upper-Layer Protocols**

NetWare supports a wide variety of upper-layer protocols, but several are somewhat more popular than others. The NetWare shell runs in clients (often called workstations in the NetWare community) and intercepts application I/O calls to determine whether they require network access for satisfaction. If they do, the NetWare shell packages the requests and sends them to lower-layer software for processing and network transmission. If they do not require network access, they are simply passed to local I/O resources. Client applications are unaware of any network access required for completion of application calls. NetWare remote procedure call (NetWare RPC) is another more general redirection mechanism supported by Novell.

NCP is a series of server routines designed to satisfy application requests coming from, for example, the NetWare shell. Services provided by NCP include file access, printer access, name management, accounting, security, and file synchronization.

NetWare also supports the Network Basic Input/Output System (NetBIOS) session layer interface specification from IBM and Microsoft. NetWare's NetBIOS emulation software allows programs written to the industry-standard NetBIOS interface to run within the NetWare system.

NetWare application layer services include NetWare Message Handling Service (NetWare MHS), Btrieve, NetWare-loadable modules (NLMs), and various IBM connectivity features. NetWare MHS is a message delivery system that provides electronic mail transport. Btrieve is Novell's implementation of the binary tree (btree) database access mechanism. NLMs are implemented as add-on modules that attach into the NetWare system. NLMs for alternate protocol stacks, communication services, database services, and many other services are currently available from Novell and third parties.

# **Troubleshooting Novell IPX**

This section presents protocol-related troubleshooting information for Novell IPX connectivity and performance problems. It describes specific Novell IPX symptoms, the problems that are likely to cause each symptom, and the solutions to those problems.

The following sections outline the most common issues in Novell IPX networks:

- **•** Novell IPX: Client Cannot Connect to Server on Same LAN
- **•** Novell IPX: Client Cannot Connect to Server on Remote LAN
- **•** Novell IPX: Clients Cannot Connect to Server over Public Switched Network (PSN)
- **•** Novell IPX: Client Cannot Connect to Server over Integrated Services Digital Network (ISDN)
- **•** Novell NetBIOS: Applications Cannot Connect to Server over Router
- **•** IPX RIP: No Connectivity over IPX Routing Information Protocol (RIP) Router
- **•** IPX RIP: Service Advertisement Protocol Updates Not Propagated by Router
- **•** IPX Enhanced IGRP: No Connectivity over IPX Enhanced Interior Gateway Routing Protocol Router
- **•** IPX Enhanced IGRP: Routers Not Establishing Neighbors
- **•** IPX Enhanced IGRP: SAP Updates Not Propagated by Router
- **•** IPX Enhanced IGRP: Router Stuck in Active Mode
- **•** Novell IPX: Intermittent Connectivity
- **•** Novell IPX: Slow Performance

#### **Novell IPX: Client Cannot Connect to Server on Same LAN**

**Symptom**: Clients cannot make connections to servers located on the same LAN. Also, clients cannot connect to servers on remote networks.

Table 8-1 outlines the problems that might cause this symptom and describes solutions to those problems.

| <b>Possible Problem</b>           | <b>Solution</b>                                                                                                    |
|-----------------------------------|----------------------------------------------------------------------------------------------------|
| Misconfigured<br>client or server | Verify that the software on both clients and servers is the current<br>version, is configured correctly, and has loaded correctly. On<br>clients, check the network drivers and the configuration specified<br>in the net.cfg file.                                                                                                    |
|                                   | (On servers, make certain that $SAPs1$ are being generated<br>properly and that any NLMs <sup>2</sup> are loaded properly. Use the <b>track</b><br>on command to monitor routing and SAP activity.                                                                                                    |
|                                   | Check the encapsulation on clients and servers to make sure that<br>they are not mismatched.                                                                                                    |
|                                   | For specific information on configuring your client or server,<br>refer to the documentation provided with the device.                                                                                                    |
| Not enough user<br>licenses       | Make sure that there is a sufficient number of NetWare user<br>licenses available. Use the Monitor utility screen on a NetWare<br>server to see the total number of connections available and the<br>number of connections in use.                                                                                                    |
| Mismatched<br>network numbers     | All servers attached to the same cable must bind to the same<br>external network number. If there are mismatched network<br>numbers, packets will not be forwarded properly.                                                                                                    |
|                                   | Watch for error messages on the system console similar to the<br>following:                                                                                                    |
|                                   | "Router configuration error detected"                                                                                                    |
|                                   | "Node address claims network x should be y"                                                                                                    |
|                                   | These error messages indicate that a server on the LAN has a<br>conflicting network number. Node address is the node address of<br>the network card from which the incorrect address came. $x$ is the<br>network number specified in packets received from the node. y is<br>the network number configured on the server generating the<br>error. |
|                                   | All servers on the same LAN must have the same external<br>network number (if they use the same frame type). If the network<br>numbers do not match, reconfigure the conflicting server with<br>the correct external network number.                                                                                                    |

*Table 8-1 Novell IPX: Client Cannot Connect to Server on Same LAN*

| <b>Possible Problem</b>                         | <b>Solution</b>                                                                                                    |
|-------------------------------------------------|----------------------------------------------------------------------------------------------------|
| Client, server, or<br>other hardware<br>problem | Check all $\text{NIC}^3$ cards, transceivers, hub ports, switches, and other<br>hardware. Check all appropriate LEDs to see if there are error<br>indications. Replace any faulty or malfunctioning hardware. |
|                                                 | For information on troubleshooting a client, server, or other<br>hardware problem not related to Cisco routers, refer to the<br>documentation provided with the hardware.                                     |
| Media problem                                   | 1. Check all cabling and connections. Make sure that cables are<br>not damaged and that all connections are correct and make<br>proper contact.                                                               |
|                                                 | Use the show interfaces exec command to check for input or<br>2.<br>output errors, or other indications of problems on the media.                                                                             |
|                                                 | If the command output shows excessive errors, use the clear<br>3.<br>interface counter privileged exec command to clear the<br>interface counters.                                                            |
|                                                 | 4. Check the output of the show interfaces command again. If<br>the errors are incrementing rapidly, there is probably a<br>problem with the media.                                                           |
|                                                 | For more detailed information on troubleshooting media<br>problems, refer to the media troubleshooting chapter that covers<br>the media type used in your network.                                            |
|                                                 |                                                                                                    |

*Table 8-1 Novell IPX: Client Cannot Connect to Server on Same LAN (continued)*

1. SAP = Service Advertising Protocol

2. NLM = NetWare-loadable module

3. NIC = network interface card

#### **Novell IPX: Client Cannot Connect to Server on Remote LAN**

**Symptom**: Clients cannot make connections to servers on another network over one or more routers interconnected by LAN networks. Clients can connect to servers on their local network. Table 8-2 outlines the problems that might cause this symptom and describes solutions to those problems.

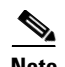

**Note** If clients cannot connect to servers on their local network, refer to the section "Novell IPX: Client Cannot Connect to Server on Same LAN," earlier in this chapter. If there is a WAN network between the local and remote LANs, WAN problems must be considered a source of problems as well. Refer to the IPX-specific WAN problems outlined later in this chapter, or to the general WAN problems outlined in other chapters in this book.

*Table 8-2 Novell IPX: Client Cannot Connect to Server on Remote LAN*

| <b>Possible Problem</b>                                 | <b>Solution</b>                                                                                                    |
|---------------------------------------------------------|----------------------------------------------------------------------------------------------------|
| Router interface is<br>down.                            | Use the show interfaces exec command on the router to<br>$\mathbf{1}$ .<br>check the status of the router interfaces. Verify that the<br>interface and line protocol are up.                                                                                                    |
|                                                         | If the interface is administratively down, use the no<br>2.<br>shutdown interface configuration command to bring the<br>interface back up. (Q14)                                                                                                    |
|                                                         | If the interface or line protocol is down, refer to the media<br>3.<br>troubleshooting chapter that covers the media type used in<br>your network.                                                                                                    |
| Ethernet<br>encapsulation<br>methods are<br>mismatched. | 1. Use the show ipx interface privileged exec command to<br>check the encapsulation type specified in the router<br>configuration. By default, Cisco routers use Novell's Frame<br>Type Ethernet 802.3 encapsulation. (Cisco refers to this as<br>"novell-ether" encapsulation.)                                                                                                    |
|                                                         | 2.<br>Compare the encapsulation type configured on router<br>interfaces with the encapsulation type that is being used by<br>clients and servers.                                                                                                    |
|                                                         | If the router uses one encapsulation type but the clients and<br>3.<br>servers use a different type, then there is a mismatch.                                                                                                    |
|                                                         | Change the encapsulation type used on either the clients and<br>servers or the router, as appropriate, so that all devices use the<br>same encapsulation method. On routers, specify the<br>encapsulation type with the ipx network network<br>encapsulation encapsulation-type interface configuration<br>command. For information on changing the encapsulation type<br>on clients and servers, consult the vendor documentation.                                                                                                    |
| $LIPX1$ problem<br>has occurred.                        | If you are using NetWare 3.12 or above, and you have LIPX<br>enabled, a client and server could conceivably negotiate a packet<br>size larger than a router could support. This can cause<br>intermediate routers to drop packets. Without LIPX, the server<br>checks the network number for the buffer size request packet<br>from the client, and if the network number is different than the<br>server's (which means that the packet is from another network<br>over a router), it orders clients to use 512 bytes (hard-coded)<br>instead.<br>For information on configuring LIPX, refer to the vendor |
|                                                         | documentation.                                                                                                    |

| <b>Possible Problem</b>                                  | <b>Solution</b>                                                                                                    |
|----------------------------------------------------------|----------------------------------------------------------------------------------------------------|
| Ring speed<br>specification<br>mismatch has<br>occurred. | In a Token Ring environment, all devices must agree on the<br>configured ring speed (4 or 16 Mbps), or connectivity will fail.                                                                                                    |
|                                                          | Use the show interfaces token exec command on the router.<br>1.<br>Look for the ring speed value in the output. Compare this<br>value with the ring speed specification on Novell servers.                                                                                                    |
|                                                          | If the ring speeds do not match, change the server or router<br>2.<br>configuration, as appropriate, so that all stations agree on the<br>ring speed. On routers, use the ring-speed interface<br>configuration command to change the ring speed. For<br>information about configuring the ring speed on Novell<br>servers, consult the vendor documentation.                          |
| Duplicate node<br>numbers on                             | Use the show running-config privileged exec command to<br>1.<br>examine the current configuration of each router in the path.                                                                                                    |
| routers are<br>present.                                  | Check the node number specified in the ipx routing node<br>2.<br>global configuration command. The node number is either a<br>user-specified node number or the MAC address of the first<br>Ethernet, Token Ring, or $FDDI2$ interface card in the router.                                                                                                    |
|                                                          | The node number configured on each router must be unique.<br>3.<br>If the number is the same on multiple routers, enter the no<br>ipx routing global configuration command to disable IPX<br>routing on the router.                                                                                                    |
|                                                          | Reinitialize IPX routing by entering the ipx routing<br>4.<br>command (do not specify a node number). Use the show<br>running-config command to verify that the rest of the IPX<br>configuration is still correct.                                                                                                    |
| Duplicate network<br>numbers are<br>present.             | Every network number must be unique throughout the entire<br>Novell IPX internetwork. A duplicate network number will<br>prevent packets from being forwarded properly.                                                                                                    |
|                                                          | Use the show ipx servers and the show ipx route privileged<br>1.<br>exec commands. Check the output of these commands for<br>server addresses that have been learned from the wrong<br>interface.                                                                                                    |
|                                                          | For example, if you know that you have a server on the local<br>network with network number 3c.0000.0c01.2345, and the show<br>command output shows that this server is located on a remote<br>network, there is probably a server on the remote network that's<br>using the same network number.                                                                                      |
|                                                          | If you suspect a duplicate network number, use a process of<br>2.<br>elimination to identify the misconfigured server. This can be<br>difficult, particularly if you do not have access to every<br>network device in the Novell IPX internetwork. When you<br>have identified the misconfigured server, modify the server<br>configuration to eliminate the duplicate network number. |

*Table 8-2 Novell IPX: Client Cannot Connect to Server on Remote LAN (continued)*

 $\mathcal{L}_{\mathcal{A}}$ 

| <b>Possible Problem</b>                         | <b>Solution</b>                                                                                                    |
|-------------------------------------------------|----------------------------------------------------------------------------------------------------|
| Router hardware<br>problem has<br>occurred.     | Check all router ports, interface processors, and other router<br>hardware. Make sure that cards are seated properly and that no<br>hardware is damaged. Replace faulty or malfunctioning<br>hardware.                                                                                                    |
|                                                 | For detailed information on troubleshooting router hardware<br>problems, refer to Chapter 3, "Troubleshooting Hardware and<br>Booting."                                                                                                    |
| Back-door bridge<br>between segments<br>exists. | Use the show ipx traffic exec command on intermediate<br>1.<br>routers. Determine whether the bad hop count field is<br>incrementing.                                                                                                    |
|                                                 | If the bad hop count counter is incrementing, use a network<br>2.<br>analyzer to look for packet loops on suspect segments. Look<br>for $RIP3$ and SAP updates as well. If a back-door bridge<br>exists, you are likely to see hop counts that increment to 16,<br>at which time the route disappears and reappears<br>unpredictably. |
|                                                 | Look for packets from known <i>remote</i> network numbers that<br>3.<br>appear on the local network. Look for packets whose source<br>address is the MAC <sup>4</sup> address of the remote node instead of<br>the MAC address of the router.                                                                                         |
|                                                 | Examine packets on each segment. A back door is present on<br>4.<br>the segment if packets appear whose source address is the<br>MAC address of a remote node instead of that of the router.<br>Remove the back-door bridge to close the loop.<br>5.                                                                                  |
| Routing protocol<br>problem has<br>occurred.    | Misconfigurations and other routing protocol issues can cause<br>connectivity and performance problems.                                                                                                    |

*Table 8-2 Novell IPX: Client Cannot Connect to Server on Remote LAN (continued)*

1. LIPX = Large Internet Packet Exchange

2. FDDI = Fiber Distributed Data Interface

3. RIP = Routing Information Protocol

4. MAC = Media Access Control

#### **Novell IPX: Clients Cannot Connect to Server over PSN**

**Symptom:** Clients cannot connect to servers over a packet-switched network (PSN), such as Frame Relay, X.25, or SMDS. Clients can connect to local servers.

Procedures for troubleshooting connectivity problems not specific to PSN environments are described in the section "Novell IPX: Client Cannot Connect to Server on Remote LAN," earlier in this chapter.

Table 8-3 outlines the problems that might cause this symptom and describes solutions to those problems.

| <b>Possible Problem</b>                                              | <b>Solution</b>                                                                                                    |
|----------------------------------------------------------------------|----------------------------------------------------------------------------------------------------|
| Address mapping<br>error                                             | Use the show running-config privileged exec command to<br>1.<br>view the configuration of the router.                                                                                                    |
|                                                                      | Depending on your PSN environment, look for any x25 map<br>2.<br>ipx, frame-relay map ipx, $\frac{1}{1}$ or smds static-map ipx <sup>2</sup><br>interface configuration command entries in the router<br>configuration.                                                  |
|                                                                      | Make sure that the address mapping specified by these<br>٠<br>commands is correct:                                                                                                    |
|                                                                      | For X.25, address mapping maps host protocol addresses to<br>٠<br>the host's X.121 address.                                                                                                    |
|                                                                      | For Frame Relay, address mapping maps a next-hop protocol<br>$\bullet$<br>address and the DLCI <sup>3</sup> used to connect to the address.                                                                                                    |
|                                                                      | For SMDS, address mapping defines static entries for SMDS<br>٠<br>remote peer routers.                                                                                                    |
|                                                                      | For more information about configuring address maps, refer to<br>the Cisco IOS Wide Area Networking Configuration Guide and<br>Wide Area Networking Command Reference.                                                                                                   |
| Encapsulation<br>mismatch                                            | Use the show interfaces privileged exec command to<br>1.<br>determine the encapsulation type being used (such as X.25,<br>Frame Relay, or SMDS encapsulation). Look for output<br>similar to the following:                                                              |
|                                                                      | SerialO is up, line protocol is up<br>Hardware is MCI Serial<br>Internet address is 192.168.54.92 255.255.255.0<br>MTU 1500 bytes, BW 1544 Kbit, DLY 20000 usec, rely<br>255/255, load 1/255<br>Encapsulation FRAME-RELAY, loopback not set, keepalive<br>$set$ (10 sec) |
|                                                                      | 2. If an encapsulation command is not present, the default is<br>$HDLC4$ encapsulation. For PSN interconnection, you must<br>explicitly specify the proper encapsulation type (such as<br>encapsulation $x25$ for an X.25 connection).                                   |
|                                                                      | Configure the proper encapsulation type, and use the show<br>interfaces command to verify that the encapsulation type is<br>correct.                                                                                                    |
| Misconfigured<br><b>DLCI</b><br>assignments<br>(Frame Relay<br>only) | Use the show frame-relay map exec command on the hub<br>1.<br>router to see the Frame Relay map assignments currently<br>configured.                                                                                                    |
|                                                                      | Check each Frame Relay map statement to ensure that the<br>2.<br>DLCI assignments are correctly configured. Make sure that<br>you use the DLCIs obtained from your Frame Relay<br>provider. Remember that DLCI values are locally<br>significant.                        |

*Table 8-3 Novell IPX: Client Cannot Connect to Server over PSN*

| <b>Possible Problem</b>                            | <b>Solution</b>                                                                                                    |
|----------------------------------------------------|----------------------------------------------------------------------------------------------------|
| Misconfigured<br>$LMI5$ type (Frame<br>Relay only) | 1. Use the <b>debug frame-relay lmi</b> privileged exec command to<br>see the LMI type being used by the Frame Relay switch.                                                                                       |
|                                                    | The LMI type is determined by your Frame Relay provider.<br>2.<br>Make sure that you use the LMI type specified by the<br>provider.                                                                                |
| <b>Full Frame Relay</b><br>broadcast queue         | This problem is most likely to occur on the hub router in a Frame<br>Relay hub-and-spoke topology.                                                                                                    |
| (Frame Relay<br>only)                              | Use the show interfaces privileged exec command to check<br>1.<br>for dropped Frame Relay broadcast frames.                                                                                                    |
|                                                    | If the number of drops on the broadcast queue is excessively<br>2.<br>high, increase the size of the queue using the frame-relay<br>broadcast-queue size byte-rate packet-rate interface<br>configuration command. |
|                                                    | Command syntax:                                                                                                    |
|                                                    | frame-relay broadcast-queue size byte-rate packet-rate                                                                                                    |
|                                                    | Command syntax:                                                                                                    |
|                                                    | size—Number of packets to be held in the broadcast queue. The<br>default is 64 packets.                                                                                                    |
|                                                    | byte-rate—Maximum number of bytes to be transmitted per<br>second. The default is 256,000 bytes per second.                                                                                                    |
|                                                    | packet-rate—Maximum number of packets to be transmitted per<br>second. The default is 36 packets per second.                                                                                                    |

*Table 8-3 Novell IPX: Client Cannot Connect to Server over PSN (continued)*

| <b>Possible Problem</b>                                         | <b>Solution</b>                                                                                                    |
|-----------------------------------------------------------------|----------------------------------------------------------------------------------------------------|
| Hub router not<br>forwarding SAPs<br>(Frame Relay<br>only)      | In a Frame Relay hub-and-spoke topology, SAPs received on one<br>of the hub router's interfaces will not be forwarded back out the<br>same interface because of the split horizon rule, which states that<br>an incoming packet cannot be placed on the same network<br>interface from which it originated, preventing an infinite routing<br>loop if a link fails.                                                                             |
|                                                                 | To allow SAPs to be forwarded appropriately, you must<br>configure subinterfaces on the Frame Relay interface of the hub<br>router. Assign a subinterface to each spoke site. The hub router<br>will treat each subinterface as a physical interface, allowing it to<br>advertise SAPs without violating the split horizon rule. For<br>specific information on configuring subinterfaces, see the Wide<br>Area Networking Configuration Guide. |
|                                                                 | Note: Other problems can prevent a router from forwarding SAP<br>packets. For more information, see the section "IPX RIP: SAP<br>Updates Not Propagated by Router," later in this chapter.                                                                                                    |
| Missing or<br>misconfigured<br>multicast address<br>(SMDS only) | 1. Use the show running-config privileged exec command to<br>view the router configuration. Check for an smds multicast<br>ipx interface configuration command entry.                                                                                                    |
|                                                                 | If the command is not present, add it to the configuration. If<br>2.<br>the command is present, confirm that the multicast address<br>configured is correct. The SMDS multicast address is<br>specified by your SMDS provider.                                                                                                    |
|                                                                 | 1. You can eliminate the need for Frame Relay address maps by using Inverse ARP instead. Use the                                                                                                    |

*Table 8-3 Novell IPX: Client Cannot Connect to Server over PSN (continued)*

1. You can eliminate the need for Frame Relay address maps by using Inverse ARP instead. Use the **frame-relay interface-dlci** *dlci* **broadcast** interface configuration command to configure an interface to use Inverse ARP. For more information about the use of this command, refer to the *Cisco IOS Wide-Area Networking Configuration Guide* and *Wide Area Networking Command Reference.*

- 2. DLCI = data-link connection identifier
- 3. SMDS = Switched Multimegabit Data Service
- 4. HDLC = High-Level Data Link Control
- 5. LMI = Local Management Interface

#### **Novell IPX: Client Cannot Connect to Server over ISDN**

**Symptom:** Clients cannot connect to servers over an ISDN link. Clients can connect to local servers.

Procedures for troubleshooting connectivity problems not specific to ISDN environments are described in the section "Novell IPX: Client Cannot Connect to Server on Remote LAN," earlier in this chapter. Procedures for troubleshooting ISDN connectivity problems not specific to IPX environments are described in Chapter 17, "Troubleshooting ISDN Connections."

 $\mathbf I$ 

Table 8-4 outlines the problems that might cause this symptom and describes solutions to those problems.

| <b>Possible Problem</b>                                                                  | <b>Solution</b>                                                                                                    |
|------------------------------------------------------------------------------------------|----------------------------------------------------------------------------------------------------|
| Static RIP and<br><b>SAP</b> statements<br>are missing or<br>have been<br>misconfigured. | 1. Use the show running-config privileged exec command to<br>view the router configuration. Check for ipx route and ipx<br>sap global configuration command entries.                                                                                                    |
|                                                                                          | Both commands, which specify static routes and static SAP<br>entries, respectively, are required in an ISDN environment so that<br>clients and servers on the local network are aware of clients and<br>servers on the remote network.                                                                                                    |
|                                                                                          | If you do not have static routes and static SAP entries<br>2.<br>configured, configure them using the ipx route and ipx sap<br>commands. For detailed information on configuring static<br>routes and SAP entries, refer to the Cisco IOS Network<br>Protocols Configuration Guide, Part 1 and Network<br>Protocols Command Reference, Part 1. |
| <b>Access lists</b><br>specified in dialer<br>lists have been<br>misconfigured.          | 1. Use the show running-config privileged exec command to<br>view the router configuration. Check the access lists<br>configured for use by dialer lists.                                                                                                    |
|                                                                                          | Make sure that the access lists deny only RIP routing<br>2.<br>updates, SAP advertisements, and Novell serialization<br>packets. If other packets are denied, connectivity problems<br>can occur.                                                                                                    |
|                                                                                          | Make sure that access lists end with an <b>access-list</b><br>3.<br>access-list-number permit -1 statement, which permits all<br>other IPX traffic to trigger the dialer.                                                                                                    |

*Table 8-4 Novell IPX: Client Cannot Connect to Server over ISDN*

#### **Novell NetBIOS: Applications Cannot Connect to Server over Router**

**Symptom:** Applications that use Novell NetBIOS (such as Windows 95) cannot connect to servers over a router. Clients cannot connect to servers on the same LAN.

Table 8-5 outlines the problems that might cause this symptom and describes solutions to those problems.

| <b>Possible Problem</b>                                               | <b>Solution</b>                                                                                                    |
|-----------------------------------------------------------------------|----------------------------------------------------------------------------------------------------|
| Missing ipx<br>type-20-propagat<br>ion commands                       | 1. Use the <b>debug ipx packet</b> privileged exec command or a<br>network analyzer to look for Novell packets with a<br>specification of type 20.                                                                                                    |
| Missing ipx<br>type-20-propagat<br><b>ion</b> commands<br>(continued) | <b>Caution:</b> Exercise caution when using the <b>debug ipx packet</b><br>command. Because debugging output is assigned high priority in<br>the CPU process, it can render the system unusable. For this<br>reason, use debug commands only to troubleshoot specific<br>problems or during troubleshooting sessions with Cisco<br>technical support staff. Moreover, it is best to use debug<br>commands during periods of lower network traffic and fewer<br>users. Debugging during these periods decreases the likelihood<br>that increased debug command processing overhead will affect<br>system use. |
|                                                                       | 2. Use the show running-config privileged exec command to<br>check for <b>ipx type-20-propagation</b> interface configuration<br>command entries on routers in the path from client to server.<br>If the ipx type-20-propagation command is not present, add<br>3.<br>it to the interface configuration for every router interface in<br>the path from client to server.                                                                                                    |

*Table 8-5 Novell NetBIOS: Applications Cannot Connect to Server over Router*

| <b>Possible Problem</b>                        | <b>Solution</b>                                                                                                    |
|------------------------------------------------|----------------------------------------------------------------------------------------------------|
| Missing ipx<br>helper-address<br>command       | Use the debug ipx packet privileged exec command or a<br>1.<br>network analyzer to look for Novell packets with a<br>specification other than type 20 (such as type 0 or type 4).<br>Sometimes applications do not conform to the Novell<br>standard and use packet types other than type 20.                                                                                                    |
|                                                | Caution: Exercise caution when using the debug ipx packet<br>command. Because debugging output is assigned high priority in<br>the CPU process, it can render the system unusable. For this<br>reason, use debug commands only to troubleshoot specific<br>problems or during troubleshooting sessions with Cisco<br>technical support staff. Moreover, it is best to use debug<br>commands during periods of lower network traffic and fewer<br>users. Debugging during these periods decreases the likelihood<br>that increased debug command processing overhead will affect<br>system use. |
|                                                | If you see packets other than type 20, use the show<br>2.<br>running-config privileged exec command to view the router<br>configuration. Check to see whether the ipx helper-address<br>interface configuration command is configured on the<br>interface to which the client is attached.                                                                                                    |
|                                                | If the <b>ipx helper-address</b> command is not present, configure<br>3.<br>it on the router interfaces. Make sure that the helper address<br>is the IPX protocol address of the NetBIOS server that the<br>client needs to reach. The following is the syntax for the ipx<br>helper-address command:                                                                                                    |
|                                                | ipx helper-address network.node                                                                                                    |
| Missing ipx                                    | <b>Syntax Description:</b>                                                                                                    |
| helper-address<br>command<br>(continued)       | network—Network on which the target IPX server resides. This<br>is an eight-digit hexadecimal number that uniquely identifies a<br>network cable segment. It can be a number in the range 1 to<br>FFFFFFFE. A network number of -1 indicates all-nets flooding.<br>You do not need to specify leading zeros in the network number.<br>For example, for the network number 000000AA, you can enter<br>just AA.                                                                                                    |
|                                                | node—Node number of the target Novell server. This is a 48-bit<br>value represented by a dotted triplet of four-digit hexadecimal<br>numbers (xxxx.xxxx.xxxx). A node number of FFFF.FFFF.FFFF<br>matches all servers.                                                                                                    |
| Workstation not<br>running NetBIOS<br>over IPX | Make sure that your workstation is running NetBIOS over IPX,<br>not NetBIOS over another protocol, such as NetBEUI. For<br>information about what protocols your workstation is running,<br>refer to the vendor documentation.                                                                                                    |

*Table 8-5 Novell NetBIOS: Applications Cannot Connect to Server over Router (continued)*

## **IPX RIP: No Connectivity over IPX RIP Router**

**Symptom:** IPX RIP routers are blocking connections. Clients cannot connect to servers over one or more routers running IPX RIP.

 $\frac{\partial}{\partial x}$ 

**Note** Procedures for troubleshooting connectivity problems not specific to IPX RIP routing are described in the section "Novell IPX: Client Cannot Connect to Server on Remote LAN," earlier in this chapter.

Table 8-6 outlines the problems that might cause this symptom and describes solutions to those problems.

| <b>Possible Problem</b>              | <b>Solution</b>                                                                                                    |
|--------------------------------------|----------------------------------------------------------------------------------------------------|
| IPX RIP routing<br>not configured or | 1. Use the show running-config privileged exec command to<br>view the router configuration.                                                                                                 |
| misconfigured on<br>the router       | 2. Check the configuration to make sure that there is an ipx<br>routing global configuration command entry. If there is not,<br>enter the <b>ipx routing</b> command to enable IPX routing. |
|                                      | Issuing the <b>ipx routing</b> command on a router automatically<br>enables IPX RIP routing on all interfaces that have a network<br>number assigned to them.                               |

*Table 8-6 IPX RIP: No Connectivity over IPX RIP Router*

 $\overline{\phantom{a}}$ 

| <b>Possible Problem</b>  | <b>Solution</b>                                                                                                    |  |
|--------------------------|----------------------------------------------------------------------------------------------------|--|
| Missing ipx<br>network   | Use the show ipx interface privileged exec command to<br>1.<br>view the state of all IPX interfaces.                                                                                                    |  |
| commands on<br>interface | If the output indicates that there are no interfaces running<br>2.<br>IPX, or if an interface that should be running IPX is not, you<br>must configure the appropriate interfaces with an IPX<br>address. The Novell server administrator can provide the<br>IPX network <i>number</i> for the segment to which your router<br>is attached.                                                                                                    |  |
|                          | To enable IPX protocol processing on an interface, enter the ipx<br>network <i>number</i> interface configuration command:                                                                                                    |  |
|                          | ipx network network [encapsulation encapsulation-type<br>[secondary]]                                                                                                    |  |
|                          | <b>Syntax description:</b>                                                                                                    |  |
|                          | network—Network number. This is an eight-digit<br>٠<br>hexadecimal number that uniquely identifies a network cable<br>segment. It can be a number in the range 1 to FFFFFFFE.<br>You do not need to specify leading zeros in the network<br>number. For example, for the network number 000000AA,<br>you can enter just AA.                                                                                                    |  |
|                          | encapsulation encapsulation-type—(Optional) Type of<br>٠<br>encapsulation. It can be one of the following values:                                                                                                    |  |
|                          | arpa—(For Ethernet interfaces only.) Use Novell's<br>Ethernet II encapsulation. This encapsulation is<br>recommended for networks that handle both TCP/IP and<br>IPX traffic.                                                                                                    |  |
|                          | - hdlc—(For serial interfaces only.) Use HDLC<br>encapsulation.                                                                                                    |  |
|                          | novell-ether-(For Ethernet interfaces only.) Use<br>Novell's Ethernet 802.3 encapsulation. This<br>encapsulation consists of a standard 802.3 MAC header<br>followed directly by the IPX header with a checksum of<br>FFFF. It is the default encapsulation used by NetWare<br>Version 3.11.                                                                                                    |  |
|                          | sap-For Ethernet interfaces: Use Novell's Ethernet<br>802.2 encapsulation. This encapsulation consists of a<br>standard 802.3 MAC header followed by an 802.2 LLC<br>header. This is the default encapsulation used by<br>NetWare Version 4.0.<br>For Token Ring interfaces: This encapsulation consists<br>of a standard 802.5 MAC header followed by an 802.2<br>LLC header.<br>For FDDI interfaces: This encapsulation consists of a<br>standard FDDI MAC header followed by an 802.2 LLC<br>header. |  |

*Table 8-6 IPX RIP: No Connectivity over IPX RIP Router (continued)*

| <b>Possible Problem</b>                                           | <b>Solution</b>                                                                                                    |
|-------------------------------------------------------------------|----------------------------------------------------------------------------------------------------|
| Missing ipx<br>network<br>commands on<br>interface<br>(continued) | snap-For Ethernet interfaces: Use Novell Ethernet<br>Snap encapsulation. This encapsulation consists of a<br>standard 802.3 MAC header followed by an 802.2 SNAP<br>LLC header.<br>For Token Ring and FDDI interfaces: This<br>encapsulation consists of a standard 802.5 or FDDI<br>MAC header followed by an 802.2 SNAP LLC header.<br>- secondary—(Optional) Indicates an additional network<br>configured after the first (primary) network. |
| RIP timer<br>mismatch                                             | You can change RIP timer values changed on servers running<br>NetWare 4.x or later. Mismatches between routers and servers<br>can cause connectivity problems.                                                                                                    |
|                                                                   | 1. Use the show ipx interfaces privileged exec command on<br>the router to view the state of IPX interfaces. Look for output<br>similar to the following:                                                                                                    |
|                                                                   | C4500#show ipx interface<br>$[\ldots]$<br>Updates each 60 seconds, aging multiples RIP: 3 SAP:<br>3<br>$[\ldots]$                                                                                                    |
|                                                                   | Compare the timer value configured on the router with that<br>configured on Novell servers.                                                                                                    |
|                                                                   | The timer values configured on servers and routers should be<br>2.<br>the same across the whole IPX network.                                                                                                    |
|                                                                   | Reconfigure the router or the servers to bring the timer values<br>into conformance. On the router, use the ipx update-time<br>interface configuration command to change the RIP timer<br>interval.                                                                                                    |
|                                                                   | For information on changing the timer value configured on<br>Novell servers, consult your server documentation.                                                                                                    |
| Router not<br>propagating RIP<br>updates                          | Use the <b>debug ipx routing</b> activity privileged exec<br>1.<br>command on the router. Look for routing updates sent by the<br>router out each interface.                                                                                                    |
|                                                                   | If you do not see RIP updates being sent out the interfaces,<br>2.<br>try disabling RIP routing using the no ipx routing global<br>configuration command and then re-enabling it using the ipx<br>routing command.                                                                                                    |
|                                                                   | Use the show running-config command to verify that the rest of<br>the IPX configuration is still correct.                                                                                                    |
|                                                                   | If disabling and re-enabling IPX does not work, try<br>3.<br>restarting the router.                                                                                                    |

*Table 8-6 IPX RIP: No Connectivity over IPX RIP Router (continued)*

 $\mathcal{L}_{\mathcal{A}}$ 

| <b>Possible Problem</b>          | <b>Solution</b>                                                                                                    |  |
|----------------------------------|----------------------------------------------------------------------------------------------------|--|
| Misconfigured<br>network filters | 1. Use the show access-lists privileged exec command on<br>suspect routers to see whether there are Novell IPX access<br>lists configured.                                                                                                    |  |
|                                  | 2. Use the show running-config privileged exec command to<br>view the router configuration. You can see whether access<br>lists are specified in an ipx input-network-filter or ipx<br>output-network-filter interface configuration command.                            |  |
|                                  | Examples:                                                                                                    |  |
|                                  | In the following example, access list 876 controls which<br>networks are added to the routing table when IPX routing<br>updates are received on Ethernet interface 1:                                                                                                    |  |
|                                  | access-list 876 permit 1b<br>interface ethernet 1<br>ipx input-network-filter 876                                                                                                    |  |
|                                  | Routing updates for network 1b will be accepted. Routing<br>updates for all other networks are implicitly denied and are not<br>added to the routing table.                                                                                                    |  |
|                                  | The following example is a variation of the preceding that<br>explicitly denies network 1a and explicitly allows updates for all<br>other networks:                                                                                                    |  |
|                                  | access-list 876 deny 1a<br>access-list 876 permit -1                                                                                                    |  |
|                                  | If access lists are used by one of these commands, disable the<br>3.<br>filters using the no ipx input-network-filter or no ipx<br>output-network-filter commands.                                                                                                    |  |
|                                  | Check whether the client can access the server normally. If<br>4.<br>the connection is successful, one or more access list needs<br>modification.                                                                                                    |  |
|                                  | To isolate the problem access list, apply one IPX filter at a<br>5.<br>time until you can no longer create connections.                                                                                                    |  |
|                                  | When the problem access list is isolated, examine each<br>6.<br>access-list statement to see whether it blocks traffic from<br>desired networks. If it does, configure explicit permit<br>statements for networks that you want to be advertised<br>normally in updates. |  |
|                                  | After altering the access list, re-enable the filter to make sure<br>7.<br>that connections between the client and the server still work.<br>Continue testing access lists until all your filters are enabled<br>and the client can still connect to the server.         |  |

*Table 8-6 IPX RIP: No Connectivity over IPX RIP Router (continued)*

| <b>Possible Problem</b>        | <b>Solution</b>                                                                                                    |
|--------------------------------|----------------------------------------------------------------------------------------------------|
| Routes not<br>redistributed    | Use the show ipx route privileged exec command to see the<br>1.<br>IPX routing table.                                                                                                    |
| correctly                      | Examine the routing table and make sure that routes have<br>2.                                                                                                    |
| Routes not<br>redistributed    | been learned by the expected protocol and from the expected<br>interface.                                                                                                    |
| correctly                      | Use the show running-config privileged exec command to<br>3.<br>view the router configuration. Check each ipx router global<br>configuration command entry and the associated<br>redistribute commands, if any. |
|                                | Make certain that redistribution is configured between IPX<br>4.<br>RIP and the desired protocols. Make sure that all the desired<br>networks are specified for redistribution.                                 |
|                                | Note: Route redistribution is enabled automatically between IPX<br>RIP and Enhanced IGRP, <sup>1</sup> and between IPX RIP and NLSP. <sup>2</sup>                                                               |
|                                | For detailed information on configuring route redistribution, see<br>the Network Protocols Configuration Guide, Part 1.                                                                                         |
| Router not<br>propagating SAPs | For information on troubleshooting this problem, refer to the<br>section "IPX RIP: SAP Updates Not Propagated by Router," later<br>in this chapter.                                                             |

*Table 8-6 IPX RIP: No Connectivity over IPX RIP Router (continued)*

1. Enhanced IGRP = Enhanced Interior Gateway Routing Protocol

2. NLSP = NetWare Link Services Protocol

#### **IPX RIP: SAP Updates Not Propagated by Router**

**Symptom**: Novell SAP packets are not forwarded through a router running IPX RIP. Clients might be incapable of connecting to servers over one or more routers, or they might intermittently be capable of connecting.

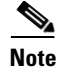

**Note** Procedures for troubleshooting IPX RIP problems not specific to SAPs are described in the section "IPX RIP: No Connectivity over IPX RIP Router," earlier in this chapter. Additional problems relating to intermittent connectivity problems are described in the section "Novell IPX: Intermittent Connectivity," later in this chapter.

Г

Table 8-7 outlines the problems that might cause this symptom and describes solutions to those problems.

| <b>Possible Problem</b>                    | <b>Solution</b>                                                                                                    |
|--------------------------------------------|----------------------------------------------------------------------------------------------------|
| SAP timer<br>mismatch has<br>occurred.     | Use the show running-config privileged exec command to<br>1.<br>view the router configuration. Look for ipx sap-interval<br>interface configuration command entries.                                                                                                    |
|                                            | Example:                                                                                                    |
|                                            | In the following example, SAP updates are sent (and expected)<br>on serial interface 0 every 5 minutes:                                                                                                    |
|                                            | interface serial 0<br>ipx sap-interval 5                                                                                                    |
|                                            | On LAN interfaces, it is recommended that you use the<br>2.<br>default SAP interval of 1 minute because the interval on<br>servers cannot be changed. To restore the default value, use<br>the no ipx sap-interval command. The following is the<br>syntax for the ipx sap-interval command:                                                                                                    |
|                                            | ipx sap-interval minutes                                                                                                    |
|                                            | no ipx sap-interval                                                                                                    |
|                                            | Syntax description:                                                                                                    |
|                                            | minutes—Interval, in minutes, between SAP updates sent by the<br>communication server. The default value is 1 minute. If minutes<br>is 0, periodic updates are never sent.                                                                                                    |
|                                            | On serial interfaces, make sure that whatever interval you<br>configure is the same on both sides of the serial link. Use the ipx<br>sap-interval interface configuration command to change the<br>SAP interval.                                                                                                    |
| SAP filters have<br>been<br>misconfigured. | Use the show access-lists privileged exec command on<br>1.<br>suspect routers to see whether there are Novell IPX access<br>lists configured. Use the show running-config privileged<br>exec command to see whether there are SAP filters that use<br>any of the configured access lists. At the end of this chapter<br>is a list of Novell SAPs that includes the SAP description and<br>hex and decimal values. |
|                                            | If SAP filters are configured, disable them by removing ipx<br>2.<br>input-sap-filter and ipx output-sap-filter interface<br>configuration commands as appropriate (using the no<br>version of the command).                                                                                                    |
|                                            | Use the debug ipx sap activity privileged exec command to<br>3.<br>see whether SAP traffic is forwarded normally. The debug<br>command output shows the server name, network number,<br>and MAC address of SAP packets.                                                                                                    |

*Table 8-7 IPX RIP: SAP Updates Not Propagated by Router*

| <b>Possible Problem</b>                                   | <b>Solution</b>                                                                                                    |
|-----------------------------------------------------------|----------------------------------------------------------------------------------------------------|
| SAP filters have<br>been<br>misconfigured.<br>(continued) | <b>Caution:</b> Because debugging output is assigned high priority in<br>the CPU process, it can render the system unusable. For this<br>reason, use debug commands only to troubleshoot specific<br>problems or during troubleshooting sessions with Cisco<br>technical support staff. Moreover, it is best to use debug<br>commands during periods of lower network traffic and fewer<br>users. Debugging during these periods decreases the likelihood<br>that increased debug command processing overhead will affect<br>system use. |
|                                                           | If SAP information is forwarded properly by the router, a<br>4.<br>SAP filter is causing SAP updates to be dropped by the<br>router.                                                                                                    |
|                                                           | 5.<br>To isolate the problem SAP filter, re-enable filters one at a<br>time until SAP packets are no longer forwarded by the<br>router.                                                                                                    |
|                                                           | 6.<br>Change the referenced access list to allow the SAP traffic<br>that you want to be forwarded to pass through the router.<br>Make sure that all necessary ports are configured with an<br>explicit permit statement.                                                                                                    |
|                                                           | Continue enabling filters one at a time, checking to see that<br>7.<br>SAP traffic is still being forwarded properly until you have<br>verified that all filters are configured properly.                                                                                                    |

*Table 8-7 IPX RIP: SAP Updates Not Propagated by Router (continued)*

| <b>Possible Problem</b>                                           | <b>Solution</b>                                                                                                    |
|-------------------------------------------------------------------|----------------------------------------------------------------------------------------------------|
| Novell server is<br>not sending SAP<br>updates.                   | Use the debug ipx sap activity privileged exec command or<br>1.<br>a protocol analyzer to look for SAP updates from servers.                                                                                                    |
|                                                                   | Caution: Because debugging output is assigned high priority in<br>the CPU process, it can render the system unusable. For this<br>reason, use debug commands only to troubleshoot specific<br>problems or during troubleshooting sessions with Cisco<br>technical support staff. Moreover, it is best to use debug<br>commands during periods of lower network traffic and fewer<br>users. Debugging during these periods decreases the likelihood<br>that increased debug command processing overhead will affect<br>system use. |
|                                                                   | 2. If a server is not sending SAP updates, make sure that the<br>server is attached to the network and is up and running.                                                                                                    |
|                                                                   | Make sure that the server is properly configured to send<br>3.<br>SAPs. For information on configuring your server software<br>properly, refer to your vendor documentation.                                                                                                    |
| Novell servers are.<br>not processing                             | Use the show interfaces privileged exec commitment to check<br>1.<br>for output drops.                                                                                                    |
| SAP updates as<br>quickly as the<br>router is<br>generating them. | 2. If there are excessive drops, use the show ipx servers exec<br>command on the router. Compare the output of this<br>command with the output of the display servers system<br>console command on Novell servers.                                                                                                    |
|                                                                   | 3. If the display servers output for a Novell server shows only<br>a partial listing of the SAP entries shown by the router, the<br>Novell servers might not be capable of processing SAP<br>updates as quickly as the router is generating them.                                                                                                    |
|                                                                   | 4. Use the ipx output-sap-delay interface configuration<br>command to configure the delay between packets in a<br>multipacket SAP update. Novell specifies a delay of 55 ms.                                                                                                    |
|                                                                   | The following is the syntax for the <b>ipx output-sap-delay</b><br>command:                                                                                                    |
|                                                                   | ipx output-sap-delay delay                                                                                                    |
|                                                                   | Syntax description:                                                                                                    |
|                                                                   | delay—Delay, in milliseconds, between packets in a<br>multiple-packet SAP update.                                                                                                    |

*Table 8-7 IPX RIP: SAP Updates Not Propagated by Router (continued)*

#### **IPX Enhanced IGRP: No Connectivity over IPX Enhanced IGRP Router**

**Symptom**: IPX Enhanced IGRP routers are blocking connections. Clients cannot connect to servers over one or more routers running IPX Enhanced IGRP.

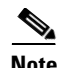

**Note** Procedures for troubleshooting connectivity problems not specific to IPX Enhanced IGRP routing are described in the section "Novell IPX: Client Cannot Connect to Server on Remote LAN," earlier in this chapter.

Table 8-8 outlines the problems that might cause this symptom and describes solutions to those problems.

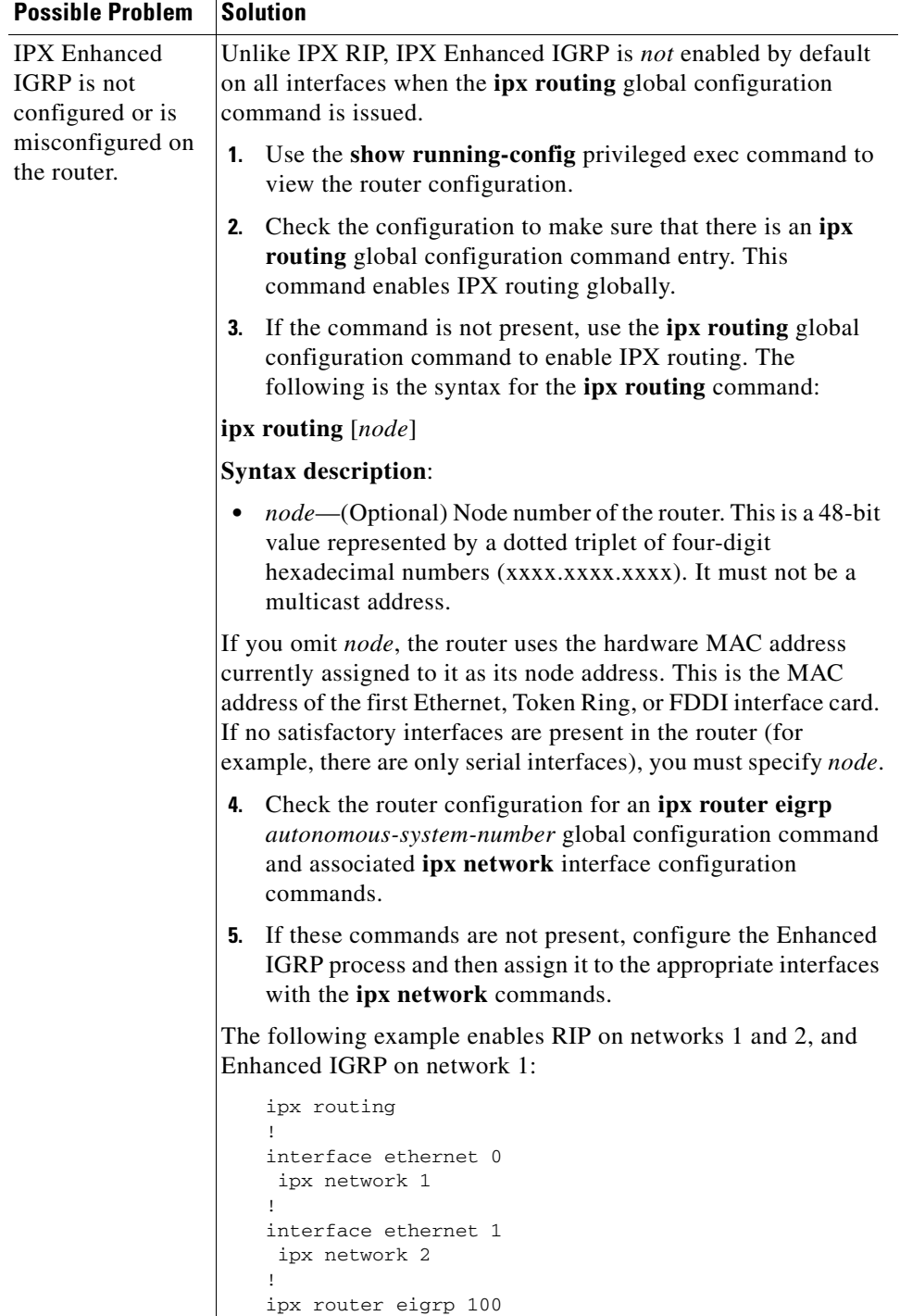

network 1

*Table 8-8 IPX Enhanced IGRP: No Connectivity over IPX Enhanced IGRP Router*

*continues*

| <b>Possible Problem</b>                            | <b>Solution</b>                                                                                                    |
|----------------------------------------------------|----------------------------------------------------------------------------------------------------|
| The ipx network<br>command is                      | Use the show ipx interface privileged exec command to<br>1.<br>view the state of all IPX interfaces.                                                                                                    |
| missing on the<br>interface.                       | If the output indicates that there are no interfaces running<br>2.<br>IPX, or if an interface that should be running IPX is not, you<br>must configure the appropriate interfaces with an IPX<br>address.                                                                   |
|                                                    | To enable IPX protocol processing on an interface, enter the ipx<br>network <i>number</i> interface configuration command.                                                                                                    |
| IPX RIP is not<br>enabled on the<br>network with   | Novell servers do not understand IPX Enhanced IGRP. You must<br>ensure that IPX RIP is enabled on interfaces connected to LAN<br>segments with attached Novell servers.                                                                                                    |
| connected Novell<br>servers.                       | Use the show running-config privileged exec command on<br>suspect routers to view the router configuration. Make sure that<br>any interfaces connected to a LAN segment with attached Novell<br>servers have IPX RIP enabled.                                               |
|                                                    | It is not necessary to disable the other routing protocol, but<br>running IPX Enhanced IGRP and IPX RIP on the same interface<br>can sometimes create performance problems.                                                                                                 |
| Filters have been<br>misconfigured.                | Use the show access-lists privileged exec command on<br>1.<br>suspect routers to see whether there are Novell IPX access<br>lists configured.                                                                                                    |
|                                                    | Use the show running-config privileged exec command to<br>2.<br>view the router configuration. See whether access lists are<br>specified in an ipx input-network-filter or ipx<br>output-network-filter interface configuration command.                                    |
|                                                    | If access lists are used by one of these commands, disable the<br>3.<br>filters using the no ipx input-network-filter or no ipx<br>output-network-filter commands.                                                                                                    |
|                                                    | Check whether the client can access the server normally. If<br>4.<br>the connection is successful, one or more access lists need<br>modification.                                                                                                    |
|                                                    | To isolate the problem access list, apply one IPX filter at a<br>5.<br>time until you can no longer create connections.                                                                                                    |
| Filters have been<br>misconfigured.<br>(continued) | When the problem access list is isolated, examine each<br>6.<br>access-list statement to see whether it is blocking traffic<br>from desired networks. If it is, configure explicit permit<br>statements for networks that you want to be advertised<br>normally in updates. |
|                                                    | After altering the access list, re-enable the filter to make sure<br>7.<br>that connections between the client and the server still work.<br>Continue testing access lists until all your filters are enabled<br>and the client can still connect to the server.            |

*Table 8-8 IPX Enhanced IGRP: No Connectivity over IPX Enhanced IGRP Router (continued)*

| <b>Possible Problem</b>                                   | <b>Solution</b>                                                                                                    |
|-----------------------------------------------------------|----------------------------------------------------------------------------------------------------|
| Routes are not<br>redistributed<br>properly.              | Route redistribution between IPX Enhanced IGRP autonomous<br>systems and between Enhanced IGRP and other routing<br>protocols is not enabled by default. You must manually configure<br>redistribution between different autonomous systems or routing<br>protocols. |
|                                                           | Use the show running-config privileged exec command on<br>1.<br>any routers that border two Enhanced IGRP autonomous<br>systems. Look for redistribute protocol IPX-router<br>configuration command entries.                                                         |
|                                                           | If the command is not present, you must enter the<br>2.<br>appropriate redistribute <i>protocol</i> command to allow route<br>redistribution between different autonomous systems or<br>routing protocols.                                                           |
|                                                           | For detailed information on configuring route redistribution, see<br>the Network Protocols Configuration Guide, Part 1.                                                                                                    |
| Routers are not<br>establishing<br>neighbors<br>properly. | For information on troubleshooting this problem, see the section<br>"IPX Enhanced IGRP: Routers Not Establishing Neighbors,"<br>next.                                                                                                    |
| Router are not<br>propagating<br>SAPs.                    | For information on troubleshooting this problem, refer to the<br>section "IPX Enhanced IGRP: SAP Updates Not Propagated by<br>Router," later in this chapter.                                                                                                    |

*Table 8-8 IPX Enhanced IGRP: No Connectivity over IPX Enhanced IGRP Router (continued)*

#### **IPX Enhanced IGRP: Routers Not Establishing Neighbors**

**Symptom**: IPX Enhanced IGRP routers do not establish neighbors properly. Routers that are known to be connected do not appear in the neighbor table.

 $\overline{\mathscr{C}}$ 

**Note** Procedures for troubleshooting IPX Enhanced IGRP problems not specific to establishing neighbors are described in the section "IPX Enhanced IGRP: No Connectivity over IPX Enhanced IGRP Router," earlier in this chapter.

**The Contract of the Contract of the Contract of the Contract of the Contract of the Contract of the Contract o** 

Table 8-9 outlines the problems that might cause this symptom and describes solutions to those problems.

| <b>Possible Problem</b>                               | <b>Solution</b>                                                                                                    |
|-------------------------------------------------------|----------------------------------------------------------------------------------------------------|
| Routers are in<br>different<br>autonomous<br>systems. | Neighbor relationships will not be established between<br>1.<br>routers in different autonomous systems. Make sure that the<br>routers that you want to be neighbors are in the same<br>autonomous system.                                                                                                    |
|                                                       | Use the show running-config privileged exec command to<br>2.<br>view the router configuration. Check the ipx router eigrp<br>command entries to see which autonomous systems the<br>router belongs to.                                                                                                    |
| Hello or hold-time<br>timer mismatch<br>has occurred. | Use the show running-config privileged exec command on<br>1.<br>each router in the network. Look for ipx hello-interval<br>eigrp and ipx hold-time eigrp interface configuration<br>command entries.                                                                                                    |
|                                                       | The values configured by these commands should be the same for<br>all IPX routers in the network.                                                                                                    |
|                                                       | If any router has a conflicting hello interval or hold-time<br>2.<br>value, reconfigure it to conform to the rest of the routers on<br>the network.                                                                                                    |
|                                                       | You can return these values to their defaults with the no ipx<br>hello-interval eigrp and no ipx hold-time interval eigrp<br>interface configuration commands.                                                                                                    |
| Link problem has<br>occurred.                         | Use the show interfaces privileged exec command to check<br>1.<br>whether the interface is up and functioning correctly.                                                                                                    |
|                                                       | The following is sample output from the show interfaces<br>command:                                                                                                    |
|                                                       | Router#show interface fastethernet1/0<br>FastEthernet1/0 is up, line protocol is up<br>Hardware is cyBus FastEthernet Interface, address<br>is 0010.5498.d020 (bia 0010.<br>5498.d020)<br>Internet address is 210.84.3.33/24<br>MTU 1500 bytes, BW 100000 Kbit, DLY 100 usec, rely<br>230/255, load 1/255<br>Encapsulation ARPA, loopback not set, keepalive<br>set (10 sec), hdx, 100BaseTX/FX<br>Use the show ipx eigrp neighbors privileged exec command<br>2.<br>to make sure that all Enhanced IGRP neighbors are shown in<br>the neighbor table. |
|                                                       | If not all neighbors are in the neighbor table, there might be<br>3.<br>a link problem. Refer to other chapters in this book for<br>information on troubleshooting specific link types.                                                                                                    |

*Table 8-9 IPX Enhanced IGRP: Routers Not Establishing Neighbors*

### **IPX Enhanced IGRP: SAP Updates Not Propagated by Router**

**Symptom**: Novell SAP packets are not forwarded through a router running IPX Enhanced IGRP. Clients might be incapable of connecting to servers over one or more routers, or they might connect only intermittently.

V.

**Note** Procedures for troubleshooting IPX Enhanced IGRP problems not specific to SAPs are described in the section "IPX Enhanced IGRP: No Connectivity over IPX Enhanced IGRP Router" earlier in this chapter.

Table 8-10 outlines the problems that might cause this symptom and describes solutions to those problems.

| <b>Possible Problem</b>                                   | <b>Solution</b>                                                                                                    |
|-----------------------------------------------------------|----------------------------------------------------------------------------------------------------|
| SAP filters have<br>been<br>misconfigured.                | Use the show access-lists privileged exec command on<br>1.<br>suspect routers to see whether there are Novell IPX access<br>lists configured. Use the show running-config privileged<br>exec command to see whether there are SAP filters that use<br>any of the configured access lists. At the end of this chapter<br>is a list of Novell SAPs that includes the SAP description and<br>hex and decimal values.                                                                                                    |
|                                                           | If SAP filters are configured, disable them by removing ipx<br>2.<br>input-sap-filter and ipx output-sap-filter interface<br>configuration commands as appropriate (using the no<br>version of the command).                                                                                                    |
|                                                           | Use the debug ipx sap activity privileged exec command to<br>3.<br>see whether SAP traffic is being forwarded normally. The<br>debug command output shows the server name, network<br>number, and MAC address of SAP packets.                                                                                                    |
|                                                           | Caution: Because debugging output is assigned high priority in<br>the CPU process, it can render the system unusable. For this<br>reason, use debug commands only to troubleshoot specific<br>problems or during troubleshooting sessions with Cisco<br>technical support staff. Moreover, it is best to use debug<br>commands during periods of lower network traffic and fewer<br>users. Debugging during these periods decreases the likelihood<br>that increased debug command processing overhead will affect<br>system use. |
|                                                           | If SAP information is being forwarded properly by the<br>4.<br>router, a SAP filter is causing SAP updates to be dropped by<br>the router.                                                                                                    |
| SAP filters have<br>been<br>misconfigured.<br>(continued) | To isolate the problem SAP filter, re-enable <i>ffft</i> the <sup>e</sup> fone at a<br>5.<br>time until SAP packets are no longer forwarded by the<br>router.                                                                                                    |
|                                                           | Change the referenced access list to allow the SAP traffic<br>6.<br>that you want to be forwarded to pass through the router.<br>Make sure that all necessary ports are configured with an<br>explicit permit statement.                                                                                                    |
|                                                           | Continue enabling filters one at a time, checking to see that<br>7.<br>SAP traffic is being forwarded properly until you have<br>verified that all filters are configured properly.                                                                                                    |

*Table 8-10 IPX Enhanced IGRP: SAP Updates Not Propagated by Router*

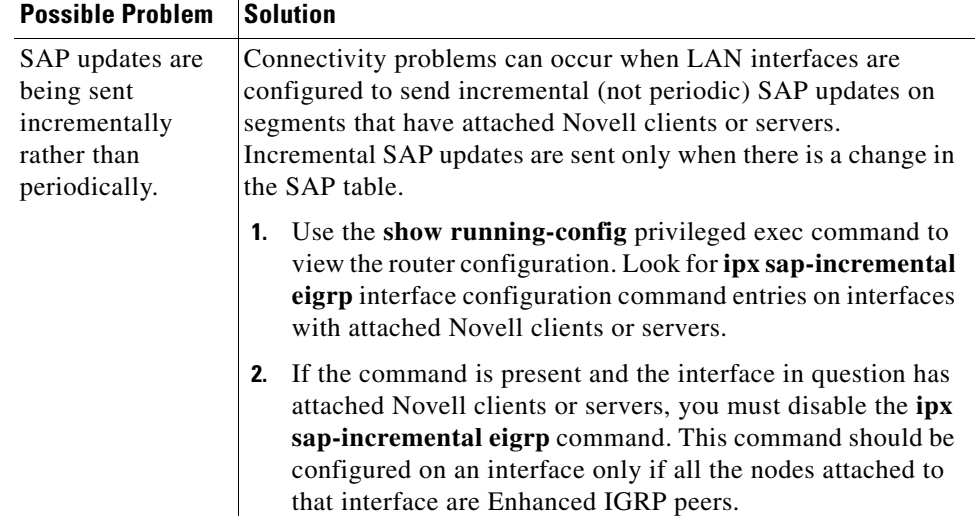

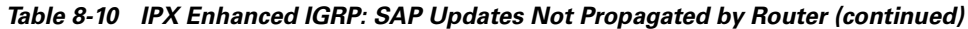

 $\mathcal{L}_{\mathcal{A}}$ 

| <b>Possible Problem</b>                      | <b>Solution</b>                                                                                                    |
|----------------------------------------------|----------------------------------------------------------------------------------------------------|
| Link problem has<br>occurred.                | Use the show interfaces privileged exec command, and look<br>1.<br>for drops and interface resets.                                                                                                    |
|                                              | The following is sample output from the show interfaces<br>command:                                                                                                    |
|                                              | Router#show interface fastethernet 1/0<br>FastEthernet1/0 is up, line protocol is up<br>Hardware is cyBus FastEthernet Interface, address is<br>0010.5498.d020 (bia 0010. 5498.d020)<br>Internet address is 208.84.3.33/24<br>MTU 1500 bytes, BW 100000 Kbit, DLY 100 usec, rely<br>255/255, load 1/255<br>Encapsulation ARPA, loopback not set, keepalive<br>set (10 sec), hdx, 100BaseTX/FX<br>ARP type: ARPA, ARP Timeout 04:00:00<br>Last input 00:00:07, output 00:00:07, output hang<br>never<br>Last clearing of "show interface" counters never<br>Queueing strategy: fifo<br>Output queue 0/40, 0 drops; input queue 0/75, 0<br>drops |
| Link problem has<br>occurred.<br>(continued) | If you see many drops or interface resets, use the debug ipx<br>2.<br>sap activity privileged exec command and then the clear ipx<br>eigrp neighbor privileged exec command.                                                                                                    |
|                                              | Caution: Because debugging output is assigned high priority in<br>the CPU process, it can render the system unusable. For this<br>reason, use <b>debug</b> commands only to troubleshoot specific<br>problems or during troubleshooting sessions with Cisco<br>technical support staff. Moreover, it is best to use debug<br>commands during periods of lower network traffic and fewer<br>users. Debugging during these periods decreases the likelihood<br>that increased debug command processing overhead will affect<br>system use.                                                                                                    |
|                                              | If there is a link problem, the debug ipx sap activity command<br>will not produce any output.                                                                                                    |
|                                              | Refer to the appropriate chapter elsewhere in this book for<br>3.<br>information on troubleshooting the particular link type. For<br>example, for serial links, refer to Chapter 15,<br>"Troubleshooting Serial Lines."                                                                                                    |

*Table 8-10 IPX Enhanced IGRP: SAP Updates Not Propagated by Router (continued)*

### **IPX Enhanced IGRP: Router Stuck in Active Mode**

**Symptom:** An IPX Enhanced IGRP router is stuck in active mode. The router repeatedly sends error messages similar to the following to the console:

**%DUAL-3-SIA: Route 3c.0800.0c00.4321 Stuck-in-Active**

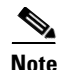

**Note** Occasional messages of this type are not a cause for concern. This is how an Enhanced IGRP router recovers if it does not receive replies to its queries from all its neighbors. However, if these error messages occur frequently, you should investigate the problem.

For a more detailed explanation of Enhanced IGRP active mode, see the section "Enhanced IGRP and Active/Passive Modes," later in this chapter.

Table 8-11 outlines the problems that might cause this symptom and describes solutions to those problems.

| <b>Possible Problem</b>                 |    | <b>Solution</b>                                                                                                    |
|-----------------------------------------|----|----------------------------------------------------------------------------------------------------|
| Active timer value<br>is misconfigured. |    | 1. The active timer specifies the maximum period of time that<br>an Enhanced IGRP router will wait for replies to its queries.<br>If the active timer value is set too low, there might not be<br>enough time for all the neighboring routers to send their<br>replies to the active router. A value of 3 (3 minutes, which is<br>the default value) is strongly recommended to allow all<br>Enhanced IGRP neighbors to reply to queries. |
|                                         | 2. | Check the configuration of each Enhanced IGRP router<br>using the show running-config privileged exec command.<br>Look for a <b>timers active-time</b> router configuration<br>command entry.                                                                                                    |
|                                         | 3. | The value set by the <b>timers active-time</b> command should be<br>consistent among routers in the same autonomous system. A<br>value of 3 (3 minutes, which is the default value) is strongly<br>recommended to allow all Enhanced IGRP neighbors to<br>reply to queries.                                                                                                    |

*Table 8-11 IPX Enhanced IGRP: Router Stuck in Active Mode*

 $\sim$ 

| <b>Possible Problem</b>                                 | <b>Solution</b>                                                                                                    |    |                        |
|---------------------------------------------------------|----------------------------------------------------------------------------------------------------|----|------------------------|
| Interface or other<br>hardware problem<br>has occurred. | Use the show ipx eigrp neighbors exec command, and<br>$\mathbf{1}$ .<br>examine the Uptime and Q Cnt (queue count) fields in the<br>output. The following is sample output from the show ipx<br>eigrp neighbors command:                                                                      |    |                        |
|                                                         | Router# show ipx eigrp neighbors                                                                                                    |    |                        |
|                                                         | IPX EIGRP Neighbors for process 200<br>Interface<br>Address<br>H<br>SRTT<br>RTO<br>Seq                                                                                                    |    | Hold Uptime<br>$\circ$ |
|                                                         |                                                                                                    |    | $(secs)$ $(h:m:s)$     |
|                                                         | Cnt Num<br>(ms)<br>(ms)                                                                                                    |    |                        |
|                                                         | 6<br>90.0000.0c02.096e<br>Tunne144444<br>0<br>21<br>9<br>20                                                                                                    | 13 | 0:30:57                |
|                                                         | 80.0000.0c02.34f2<br>Fddi0<br>5<br>62<br>0<br>14<br>28                                                                                                    | 12 | 0:31:17                |
|                                                         | 83.5500.2000.a83c<br>TokenRing2<br>4<br>0<br>626<br>16<br>32                                                                                                    | 13 | 0:32:36                |
|                                                         | 3<br>98.0000.3040.a6b0<br>TokenRing1<br>0<br>43<br>9<br>20                                                                                                    | 12 | 0:32:37                |
|                                                         | 2<br>Fddi0<br>80.0000.0c08.cbf9<br>624<br>19<br>0<br>38                                                                                                    | 12 | 0:32:37                |
|                                                         | $\mathbf{1}$<br>85.aa00.0400.153c<br>Ethernet2<br>627<br>0<br>15<br>30                                                                                                    | 12 | 0:32:37                |
|                                                         | 0<br>82.0000.0c03.4d4b<br>Hssi0<br>629<br>12<br>0<br>24                                                                                                    | 12 | 0:32:38                |
|                                                         | If the uptime counter is continually resetting, or if the queue<br>count is consistently high, there might be a hardware problem.<br>Check the output of the "Stuck-in-Active" error message.<br>2.                                                                                           |    |                        |
|                                                         | The output indicates the general direction of the problem<br>node, but if there are multiple nodes in that direction, the<br>problem could be in any one of them.                                                                                                    |    |                        |
|                                                         | Make sure that the suspect router still works. Check the<br>3.<br>interfaces on the suspect router. Make sure that the interface<br>and line protocol are up, and determine whether the interface<br>is dropping packets. For more information on<br>troubleshooting hardware, see Chapter 3. |    |                        |

*Table 8-11 IPX Enhanced IGRP: Router Stuck in Active Mode (continued)*

| <b>Possible Problem</b>         | <b>Solution</b>                                                                                                    |
|---------------------------------|----------------------------------------------------------------------------------------------------|
| Flapping route has<br>occurred. | <b>1.</b> Check for a flapping serial route (caused by heavy traffic<br>load) by using the show interfaces privileged exec<br>command. Flapping is a routing problem in which an<br>advertised route between two nodes alternates (flaps) back<br>and forth between two paths due to a network problem that<br>causes intermittent interface failures. You might have a<br>flapping route if there are large numbers of resets and carrier<br>transitions. |
|                                 | 2. If there is a flapping route, queries and replies might not be<br>forwarded reliably. Route flapping caused by heavy traffic<br>on a serial link can cause queries and replies to be lost,<br>resulting in the active timer timing out.                                                                                                    |
|                                 | Take steps to reduce traffic on the link, or increase the bandwidth<br>of the link.                                                                                                    |
|                                 | For more information about troubleshooting serial lines, refer to<br>Chapter 15.                                                                                                    |

*Table 8-11 IPX Enhanced IGRP: Router Stuck in Active Mode (continued)*

#### **Enhanced IGRP and Active/Passive Modes**

An Enhanced IGRP router can be in either passive or active mode. A router is said to be passive for a network when it has an established path to the network in its routing table. The route is in an active state when a router is undergoing a route recomputation. If there are always feasible successors, a route never has to go into active state and avoids a route recomputation.

If the Enhanced IGRP router loses the connection to a network, it becomes active for that network. The router sends out queries to all its neighbors to find a new route. The router remains in active mode until either it has received replies from all its neighbors or the active timer, which determines the maximum period of time a router will stay active, has expired.

If the router receives a reply from each of its neighbors, it computes the new next hop to the network and becomes passive for that network. However, if the active timer expires, the router removes any neighbors that did not reply from its neighbor table, again enters active mode, and issues a "Stuck-in-Active" message to the console.

#### **Novell IPX: Intermittent Connectivity**

**Symptom**: Connectivity between clients and servers is intermittent. Clients might be capable of connecting some of the time, but at other times no connectivity to certain servers or networks is possible. Table 8-12 outlines the problems that might cause this symptom and describes solutions to those problems.

| <b>Possible Problem</b>             | <b>Solution</b>                                                                                                    |
|-------------------------------------|----------------------------------------------------------------------------------------------------|
| SAP timer mismatch has<br>occurred. | Use the show running-config privileged exec<br>1.<br>command to view the router configuration. Look<br>for ipx sap-interval interface configuration<br>command entries.                                                                |
|                                     | 2.<br>On LAN interfaces, it is recommended that you<br>use the default SAP interval of 1 minute because<br>the interval on servers cannot be changed. To<br>restore the default value, you can use the no ipx<br>sap-interval command. |
|                                     | On serial interfaces, make sure that whatever interval<br>you configure is the same on both sides of the serial<br>link. Use the ipx sap-interval interface configuration<br>command to change the SAP interval.                       |
| RIP timer mismatch has<br>occurred. | You can change RIP timer values on servers running<br>NetWare 4.x or later. Mismatches between routers and<br>servers can cause connectivity problems.                                                                                 |
|                                     | Use the show ipx interfaces privileged exec<br>1.<br>command on the router to view the state of IPX<br>interfaces. Look for output similar to the<br>following:                                                                        |
|                                     | C4500#show ipx interface<br>$[\ldots]$<br>Updates each 60 seconds, aging multiples<br>RIP: 3 SAP: 3<br>$[\ldots]$                                                                                                    |
|                                     | Compare the timer value configured on the router with<br>that configured on Novell servers.                                                                                                    |
|                                     | The timer values configured on servers and<br>2.<br>routers should be the same across the entire IPX<br>network.                                                                                                    |
|                                     | Reconfigure the router or the servers to bring the timer<br>values into conformance. On the router, use the ipx<br>update-time interface configuration command to<br>change the RIP timer interval.                                    |
|                                     | For information on changing the timer value<br>configured on Novell servers, consult your server<br>documentation.                                                                                                    |

*Table 8-12 Novell IPX: Intermittent Connectivity*

| <b>Possible Problem</b>                                            | <b>Solution</b>                                                                                                    |
|--------------------------------------------------------------------|----------------------------------------------------------------------------------------------------|
| SAP updates are sent<br>incrementally rather than<br>periodically. | In IPX Enhanced IGRP environments, problems can<br>occur when interfaces are configured to send<br>incremental (not periodic) SAP updates on segments<br>that have attached Novell servers. (Incremental SAP<br>updates are sent only when there is a change in the<br>SAP table.)                                                                                       |
|                                                                    | 1. Use the show running-config privileged exec<br>command to view the router configuration. Check<br>to see whether there are ipx sap-incremental<br>eigrp interface configuration command entries<br>enabled on interfaces with attached Novell clients<br>or servers.                                                                                                  |
|                                                                    | If the <b>incremental</b> command is present and the<br>2.<br>interface in question has attached Novell clients<br>or servers, you must disable the ipx<br>sap-incremental eigrp command by using the no<br>version of the command. This command should be<br>configured on an interface only if all the nodes<br>attached to that interface are Enhanced IGRP<br>peers. |
| Novell servers not<br>processing SAP updates as                    | Use the show interfaces privileged exec<br>1.<br>command to check for output drops.                                                                                                    |
| quickly as the router is<br>generating them.                       | 2.<br>If there are excessive drops, use the show ipx<br>servers exec command on the router. Compare the<br>output of this command with the output of the<br>display servers system console command on<br>Novell servers.                                                                                                    |
|                                                                    | If the display servers output for a Novell server<br>3.<br>shows only a partial listing of the SAP entries<br>shown by the router, the Novell servers might be<br>incapable of processing SAP updates as quickly as<br>the router is generating them.                                                                                                    |
|                                                                    | Use the ipx output-sap-delay interface<br>4.<br>configuration command to configure the delay<br>between packets in a multipacket SAP update.<br>Novell specifies a delay of 55 ms.                                                                                                    |

*Table 8-12 Novell IPX: Intermittent Connectivity (continued)*

*continues*

 $\sim$ 

| <b>Possible Problem</b>                                 | <b>Solution</b>                                                                                                    |
|---------------------------------------------------------|----------------------------------------------------------------------------------------------------|
| SAP updates are dropped<br>from the hub router's output | Slow serial lines can cause the router to drop SAP<br>packets before they are transmitted.                                                                                                    |
| queue.                                                  | Use the show interfaces serial exec command,<br>1.<br>and examine the output queue drops field. A large<br>number of dropped packets might indicate that<br>SAP updates are being dropped before they can be<br>transmitted across the serial link.                                                                                                    |
|                                                         | Use the show ipx servers exec command on the<br>2.<br>router. Compare the output of this command with<br>the output of the display servers system console<br>command on Novell servers.                                                                                                    |
|                                                         | If the <b>display servers</b> output for a Novell server<br>3.<br>shows only a partial listing of the SAP entries<br>shown by the router, the router might be dropping<br>SAP packets from the output queue.                                                                                                    |
|                                                         | Eliminate the forwarding of any SAP updates that<br>4.<br>are not absolutely necessary. Configure filters<br>using the ipx input-sap-filter, ipx<br>output-sap-filter, and ipx router-sap-filter<br>interface configuration commands, as<br>appropriate.                                                                                                    |
|                                                         | Increasing the output hold queue on the serial<br>5.<br>interface might also improve performance. Use<br>the hold-queue length out interface configuration<br>command to increase the output hold queue<br><i>length</i> . The default output <b>hold-queue</b> limit is 100<br>packets. The general rule when using the<br>hold-queue command is to use a small output<br>hold-queue limit for slow links. This approach<br>prevents storing packets at a rate that exceeds the<br>transmission capability of the link. For fast links,<br>use a large output hold-queue limit. A fast link<br>may be busy for a short time (and thus require the<br>hold queue), but it can empty the output hold<br>queue quickly when capacity returns. |
|                                                         | If SAP filters and increased queue lengths do not<br>6.<br>solve the problem, increase the available<br>bandwidth, if possible. Add a second serial line,<br>or obtain a single link with more available<br>bandwidth. <sup>1</sup>                                                                                                    |

*Table 8-12 Novell IPX: Intermittent Connectivity (continued)*

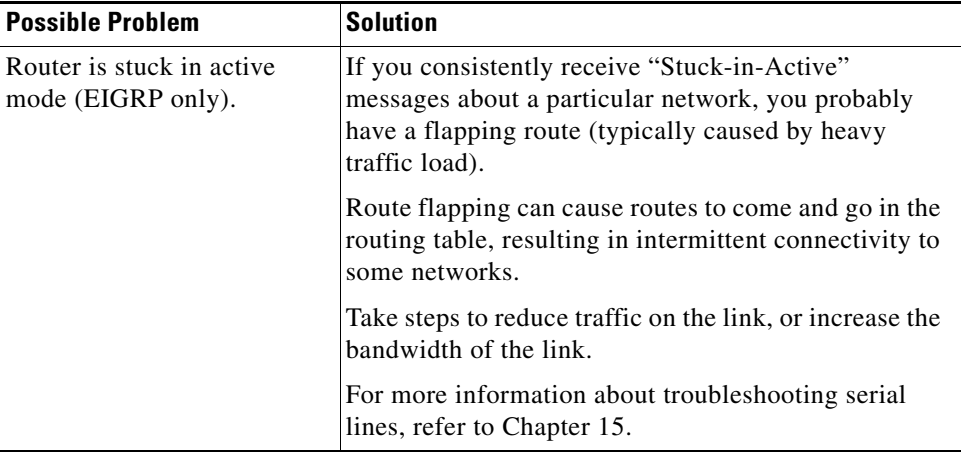

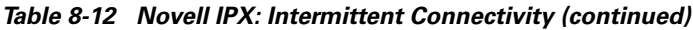

1. If increasing the bandwidth is not possible, buffer management might help alleviate the problem. Contact the Cisco Technical Assistance Center for assistance in tuning buffers.

#### **Novell IPX: Slow Performance**

**Symptom**: Slow network performance is experienced in a Novell IPX network.

Table 8-13 outlines the problems that might cause this symptom and describes solutions to those problems.

| <b>Possible Problem</b>                                | <b>Solution</b>                                                                                                    |
|--------------------------------------------------------|----------------------------------------------------------------------------------------------------|
| Novell servers are not<br>processing SAP updates as    | Use the show interfaces privileged exec<br>1.<br>command to check for output drops.                                                                                                    |
| quickly as the router is<br>generating them.           | If there are excessive drops, use the show ipx<br>2.<br>servers exec command on the router. Compare<br>the output of this command with the output of the<br>display servers system console command on<br>Novell servers.                                                               |
|                                                        | If the <b>display servers</b> output for a Novell server<br>3.<br>shows only a partial listing of the SAP entries<br>shown by the router, the Novell servers might be<br>incapable of processing SAP updates as quickly<br>as the router is generating them.                           |
|                                                        | 4. Use the ipx output-sap-delay interface<br>configuration command to configure the delay<br>between packets in a multipacket SAP update.<br>Novell specifies a delay of 55 ms.                                                                                                    |
| Periodic SAP updates are<br>using excessive bandwidth. | In a non-IPX RIP environment (such astigured serial<br>link running Enhanced IGRP), you can reduce SAP<br>traffic by configuring routers to send incremental<br>rather than periodic SAP updates. Incremental SAP<br>updates are sent only when there is a change to the<br>SAP table. |
|                                                        | You should have incremental SAP updates enabled<br>only on interfaces that have no Novell clients or<br>servers attached. Novell clients and servers require<br>periodic SAP updates.                                                                                                  |
|                                                        | Use the ipx sap-incremental eigrp interface<br>configuration command to enable incremental SAP<br>updates.                                                                                                    |

*Table 8-13 Novell IPX: Slow Performance*

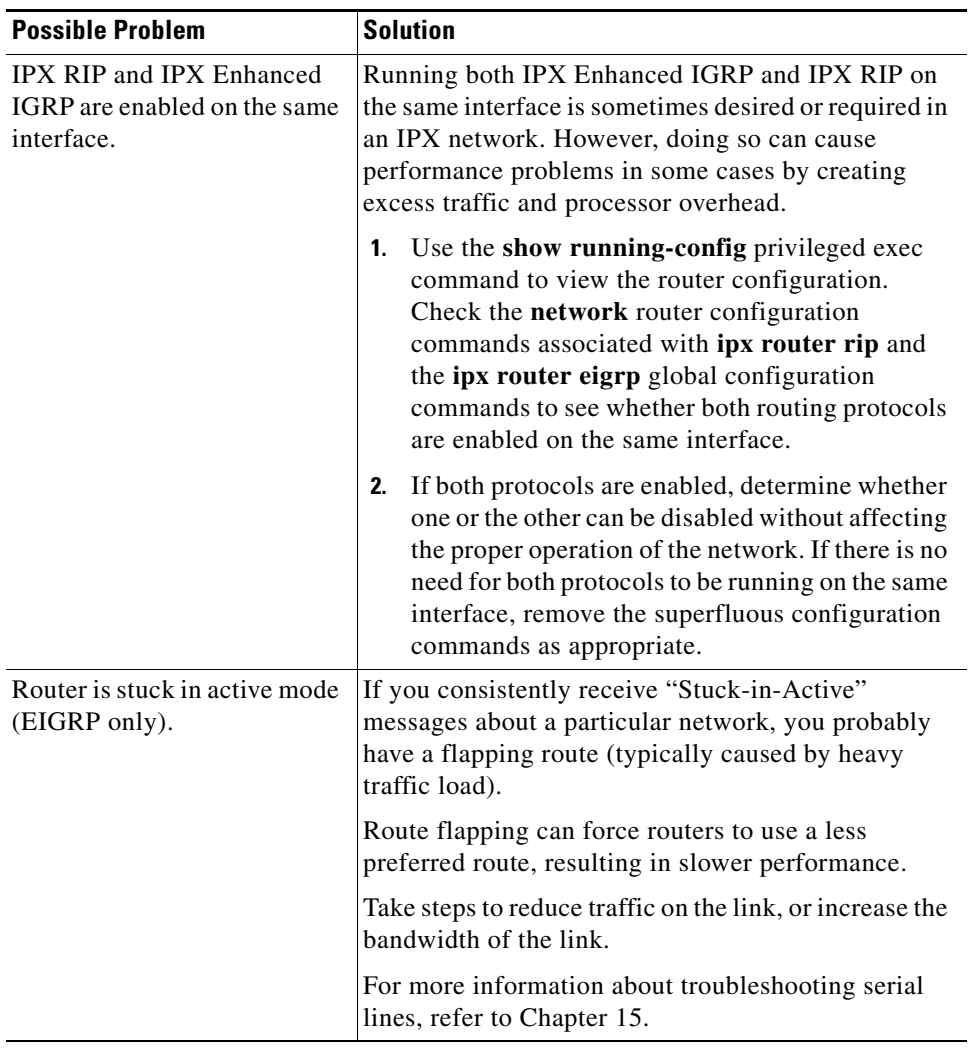

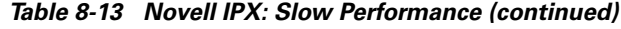

#### **Novell SAPs**

The list of Novell SAPs in Table 8-14 is contributed unverified information from various sources. Novell, in an official capacity, does not and has not provided any of this information.

*Table 8-14 Novell SAPs, Their Descriptions, and Their Decimal and Hex Values*

| <b>Decimal</b>              | Hex  | <b>SAP Description</b>     |
|-----------------------------|------|----------------------------|
| $\Omega$                    | 0000 | Unknown                    |
|                             | 0001 | User                       |
| $\mathcal{D}_{\mathcal{A}}$ | 0002 | <b>User Group</b>          |
| 3                           | 0003 | Print Queue or Print Group |
| $\overline{4}$              | 0004 | File Server (SLIST source) |
|                             | 0005 | <b>Job Server</b>          |
| 6                           | 0006 | Gateway                    |

| <b>Decimal</b> | Hex              | <b>SAP Description</b>                             |
|----------------|------------------|----------------------------------------------------|
| 7              | 0007             | Print Server or Silent Print Server                |
| 8              | 0008             | Archive Queue                                      |
| 9              | 0009             | Archive Server                                     |
| 10             | 000a             | Job Queue                                          |
| 11             | 000 <sub>b</sub> | Administration                                     |
| 15             | 000F             | Novell TI-RPC                                      |
| 23             | 0017             | Diagnostics                                        |
| 32             | 0020             | <b>NetBIOS</b>                                     |
| 33             | 0021             | <b>NAS SNA Gateway</b>                             |
| 35             | 0023             | NACS Async Gateway or Asynchronous Gateway         |
| 36             | 0024             | Remote Bridge or Routing Service                   |
| 38             | 0026             | Bridge Server or Asynchronous Bridge Server        |
| 39             | 0027             | <b>TCP/IP Gateway Server</b>                       |
| 40             | 0028             | Point to Point (Eicon) X.25 Bridge Server          |
| 41             | 0029             | Eicon 3270 Gateway                                 |
| 42             | 002a             | CHI Corp                                           |
| 44             | 002c             | PC Chalkboard                                      |
| 45             | 002d             | Time Synchronization Server or Asynchronous Timer  |
| 46             | 002e             | ARCserve 5.0/Palindrome Backup Director 4.x (PDB4) |
| 69             | 0045             | DI3270 Gateway                                     |
| 71             | 0047             | <b>Advertising Print Server</b>                    |
| 74             | 004a             | NetBlazer Modems                                   |
| 75             | 004 <sub>b</sub> | Btrieve VAP/NLM 5.0                                |
| 76             | 004c             | Netware SQL VAP/NLM Server                         |
| 77             | 004d             | Xtree Network Version Netware XTree                |
| 80             | 0050             | Btrieve VAP 4.11                                   |
| 82             | 0052             | QuickLink (Cubix)                                  |
| 83             | 0053             | Print Queue User                                   |
| 88             | 0058             | Multipoint X.25 Eicon Router                       |
| 96             | 0060             | STLB/NLM                                           |
| 100            | 0064             | ARCserve                                           |
| 102            | 0066             | ARCserve 3.0                                       |
| 114            | 0072             | <b>WAN Copy Utility</b>                            |
| 122            | 007a             | TES-Netware for VMS                                |
| 146            | 0092             | WATCOM Debugger or Emerald Tape Backup Server      |
| 149            | 0095             | <b>DDA OBGYN</b>                                   |

*Table 8-14 Novell SAPs, Their Descriptions, and Their Decimal and Hex Values (continued)*

| <b>Decimal</b> | Hex              | <b>SAP Description</b>                              |
|----------------|------------------|-----------------------------------------------------|
| 152            | 0098             | Netware Access Server (Asynchronous gateway)        |
| 154            | 009a             | Netware for VMS II or Named Pipe Server             |
| 155            | 009 <sub>b</sub> | Netware Access Server                               |
| 158            | 009e             | Portable Netware Server or SunLink NVT              |
| 161            | 00a1             | Powerchute APC UPS NLM                              |
| 170            | 00aa             | LAWserve                                            |
| 172            | 00ac             | Compaq IDA Status Monitor                           |
| 256            | 0100             | PIPE STAIL                                          |
| 258            | 0102             | <b>LAN Protect Bindery</b>                          |
| 259            | 0103             | Oracle DataBase Server                              |
| 263            | 0107             | Netware 386 or RSPX Remote Console                  |
| 271            | 010f             | Novell SNA Gateway                                  |
| 273            | 0111             | <b>Test Server</b>                                  |
| 274            | 0112             | Print Server (HP)                                   |
| 276            | 0114             | CSA MUX (f/Communications Executive)                |
| 277            | 0115             | CSA LCA (f/Communications Executive)                |
| 278            | 0116             | CSA CM (f/Communications Executive)                 |
| 279            | 0117             | CSA SMA (f/Communications Executive)                |
| 280            | 0118             | CSA DBA (f/Communications Executive)                |
| 281            | 0119             | CSA NMA (f/Communications Executive)                |
| 282            | 011a             | CSA SSA (f/Communications Executive)                |
| 283            | 011b             | CSA STATUS (f/Communications Executive)             |
| 286            | 011e             | CSA APPC (f/Communications Executive)               |
| 294            | 0126             | <b>SNA TEST SSA Profile</b>                         |
| 298            | 012a             | CSA TRACE (f/Communications Executive)              |
| 299            | 012b             | Netware for SAA                                     |
| 301            | 012e             | IKARUS virus scan utility                           |
| 304            | 0130             | <b>Communications Executive</b>                     |
| 307            | 0133             | NNS Domain Server or Netware Naming Services Domain |
| 309            | 0135             | Netware Naming Services Profile                     |
| 311            | 0137             | Netware 386 Print Queue or NNS Print Queue          |
| 321            | 0141             | LAN Spool Server (Vap, Intel)                       |
| 338            | 0152             | <b>IRMALAN</b> Gateway                              |
| 340            | 0154             | Named Pipe Server                                   |
| 358            | 0166             | NetWare Management                                  |
| 360            | 0168             | Intel PICKIT Comm Server or Intel CAS Talk Server   |

*Table 8-14 Novell SAPs, Their Descriptions, and Their Decimal and Hex Values (continued)*

| <b>Decimal</b> | Hex              | <b>SAP Description</b>                            |
|----------------|------------------|---------------------------------------------------|
| 369            | 0171             | Unknown                                           |
| 371            | 0173             | Compaq                                            |
| 372            | 0174             | Compaq SNMP Agent                                 |
| 373            | 0175             | Compaq                                            |
| 384            | 0180             | XTree Server or XTree Tools                       |
| 394            | 018A             | Unknown                                           |
|                |                  | Running on a Novell Server                        |
| 432            | 01 <sub>b0</sub> | <b>GARP</b> Gateway (net research)                |
| 433            | 01b1             | Binfview (Lan Support Group)                      |
| 447            | 01 <sub>bf</sub> | Intel LanDesk Manager                             |
| 458            | 01ca             | <b>AXTEC</b>                                      |
| 459            | 01cb             | Shiva NetModem/E                                  |
| 460            | 01cc             | Shiva LanRover/E                                  |
| 461            | 01cd             | Shiva LanRover/T                                  |
| 472            | 01d8             | Castelle FAXPress Server                          |
| 474            | 01da             | Castelle LANPress Print Server                    |
| 476            | 01dc             | Castille FAX/Xerox 7033 Fax Server/Excel Lan Fax  |
| 496            | 01f0             | <b>LEGATO</b>                                     |
| 501            | 01f5             | <b>LEGATO</b>                                     |
| 563            | 0233             | NMS Agent or Netware Management Agent             |
| 567            | 0237             | NMS IPX Discovery or LANtern Read/Write Channel   |
| 568            | 0238             | NMS IP Discovery or LANtern Trap/Alarm Channel    |
| 570            | 023a             | LABtern                                           |
| 572            | 023c             | <b>MAVERICK</b>                                   |
| 574            | 023e             | Unknown                                           |
|                |                  | Running on a Novell Server                        |
| 575            | 023f             | Used by 11 various Novell Servers/Novell SMDR     |
| 590            | 024e             | NetWare connect                                   |
| 618            | 026a             | Network Management Service (NMS) Console          |
| 619            | 026b             | Time Synchronization Server (Netware 4.x)         |
| 632            | 0278             | Directory Server (Netware 4.x)                    |
| 989            | 03dd             | Banyan ENS for Netware Client NLM                 |
| 772            | 0304             | Novell SAA Gateway                                |
| 776            | 0308             | COM or VERMED 1                                   |
| 778            | 030a             | Galacticomm's Worldgroup Server                   |
| 780            | 030c             | Intel Netport 2 or HP JetDirect or HP Quicksilver |

*Table 8-14 Novell SAPs, Their Descriptions, and Their Decimal and Hex Values (continued)*

| <b>Decimal</b> | Hex              | <b>SAP Description</b>                        |  |
|----------------|------------------|-----------------------------------------------|--|
| 800            | 0320             | <b>Attachmate Gateway</b>                     |  |
| 807            | 0327             | <b>Microsoft Diagnostics</b>                  |  |
| 808            | 0328             | WATCOM SQL server                             |  |
| 821            | 0335             | MultiTech Systems Multisynch Comm Server      |  |
| 835            | 2101             | Performance Technology Instant Internet       |  |
| 853            | 0355             | Arcada Backup Exec                            |  |
| 858            | 0358             | MSLCD1                                        |  |
| 865            | 0361             | <b>NETINELO</b>                               |  |
| 894            | 037e             | Twelve Novell file servers in the PC3M family |  |
| 895            | 037f             | ViruSafe Notify                               |  |
| 902            | 0386             | HP Bridge                                     |  |
| 903            | 0387             | HP Hub                                        |  |
| 916            | 0394             | NetWare SAA Gateway                           |  |
| 923            | 039 <sub>b</sub> | <b>Lotus Notes</b>                            |  |
| 951            | 03 <sub>b7</sub> | Certus Anti Virus NLM                         |  |
| 964            | 03c4             | ARCserve 4.0 (Cheyenne)                       |  |
| 967            | 03c7             | LANspool 3.5 (Intel)                          |  |
| 983            | 03d7             | Lexmark printer server (type 4033-011)        |  |
| 984            | 03d8             | Lexmark XLE printer server (type 4033-301)    |  |
| 990            | 03de             | Gupta Sequel Base Server or NetWare SQL       |  |
| 993            | 03e1             | Univel Unixware                               |  |
| 996            | 03e4             | Univel Unixware                               |  |
| 1020           | 03fc             | <b>Intel Netport</b>                          |  |
| 1021           | 03fd             | Print Server Queue                            |  |
| 1196           | 04ac             | On-Time Scheduler NLM                         |  |
| 1034           | 040A             | ipnServer                                     |  |
|                |                  | Running on a Novell Server                    |  |
| 1035           | 040B             | Unknown                                       |  |
| 1037           | 040D             | <b>LVERRMAN</b>                               |  |
|                |                  | Running on a Novell Server                    |  |
| 1038           | 040E             | <b>LVLIC</b>                                  |  |
|                |                  | Running on a Novell Server                    |  |
| 1040           | 0410             | continues<br>Unknown                          |  |
|                |                  | Running on a Novell Server                    |  |
| 1044           | 0414             | Kyocera                                       |  |
| 1065           | 0429             | Site Lock Virus (Brightworks)                 |  |

*Table 8-14 Novell SAPs, Their Descriptions, and Their Decimal and Hex Values (continued)*

| <b>Decimal</b> | Hex              | <b>SAP Description</b>                  |
|----------------|------------------|-----------------------------------------|
| 1074           | 0432             | <b>UFHELP R</b>                         |
| 1075           | 0433             | Synoptics 281x Advanced SNMP Agent      |
| 1092           | 0444             | Microsoft NT SNA Server                 |
| 1096           | 0448             | Oracle                                  |
| 1100           | 044c             | ARCserve 5.01                           |
| 1111           | 0457             | Canon GP55                              |
|                |                  | Running on a Canon GP55 network printer |
| 1114           | 045a             | <b>OMS</b> Printers                     |
| 1115           | 045 <sub>b</sub> | Dell SCSI Array (DSA) Monitor           |
| 1169           | 0491             | <b>NetBlazer Modems</b>                 |
| 1200           | 04b0             | CD-Net (Meridian)                       |
| 1217           | 04C1             | Unknown                                 |
| 1299           | 0513             | Emulux NQA                              |
|                |                  | Something from Emulex                   |
| 1312           | 0520             | Site lock checks                        |
| 1321           | 0529             | Site Lock Checks (Brightworks)          |
| 1325           | 052d             | Citrix OS/2 App Server                  |
| 1343           | 0535             | Tektronix                               |
| 1344           | 0536             | Milan                                   |
| 1387           | 056 <sub>b</sub> | IBM 8235 modem server                   |
| 1388           | 056c             | Shiva LanRover/E PLUS                   |
| 1389           | 056d             | Shiva LanRover/T PLUS                   |
| 1408           | 0580             | McAfee's NetShield anti-virus           |
| 1466           | 05B<br>A         | <b>Compatible Systems Routers</b>       |
| 1569           | 0621             | <b>IBM AntiVirus NLM</b>                |
| 1571           | 0623             | Unknown                                 |
|                |                  | Running on a Novell Server              |
| 1900           | 076C             | Xerox                                   |
| 1947           | 079b             | Shiva LanRover/E 115                    |
| 1958           | 079c             | Shiva LanRover/T 115                    |
| 2154           | 086a             | <b>ISSC</b> collector NLMs              |
| 2175           | 087f             | ISSC DAS agent for AIX                  |
| 2857           | 0b29             | Site Lock                               |
| 3113           | 0c29             | <b>Site Lock Applications</b>           |
| 3116           | 0c2c             | Licensing Server                        |

*Table 8-14 Novell SAPs, Their Descriptions, and Their Decimal and Hex Values (continued)*

| <b>Decimal</b> | Hex  | <b>SAP Description</b>                                  |
|----------------|------|---------------------------------------------------------|
| 9088           | 2380 | <b>LAI</b> Site Lock                                    |
| 9100           | 238c | <b>Meeting Maker</b>                                    |
| 18440          | 4808 | Site Lock Server or Site Lock Metering VAP/NLM          |
| 21845          | 5555 | Site Lock User                                          |
| 25362          | 6312 | Tapeware                                                |
| 28416          | 6f00 | Rabbit Gateway (3270)                                   |
| 30467          | 7703 | <b>MODEM</b>                                            |
| 32770          | 8002 | NetPort Printers (Intel) or LANport                     |
| 32776          | 8008 | WordPerfect Network Version                             |
| 34238          | 85BE | Cisco Enhanced Interior Routing Protocol (EIGRP)        |
| 34952          | 8888 | WordPerfect Network Version or Quick Network Management |
| 36864          | 9000 | McAfee's NetShield antivirus                            |
| 38404          | 9604 | CSA-NT_MON                                              |
| 46760          | b6a8 | Ocean Isle Reachout Remote Control                      |
| 61727          | f11f | Site Lock Metering VAP/NLM                              |
| 61951          | f1ff | Site Lock                                               |
| 62723          | F503 | <b>SCA-NT</b>                                           |
| 64507          | fbfb | TopCall III fax server                                  |
| 65535          | ffff | Any Service or Wildcard                                 |

*Table 8-14 Novell SAPs, Their Descriptions, and Their Decimal and Hex Values (continued)*

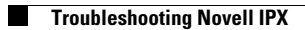